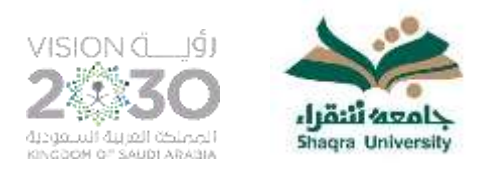

# **الدليل اإلجرائي للموظف اإلداري بجامعة شقراء**

اإلصدار األول | 1443هـ - 2022م

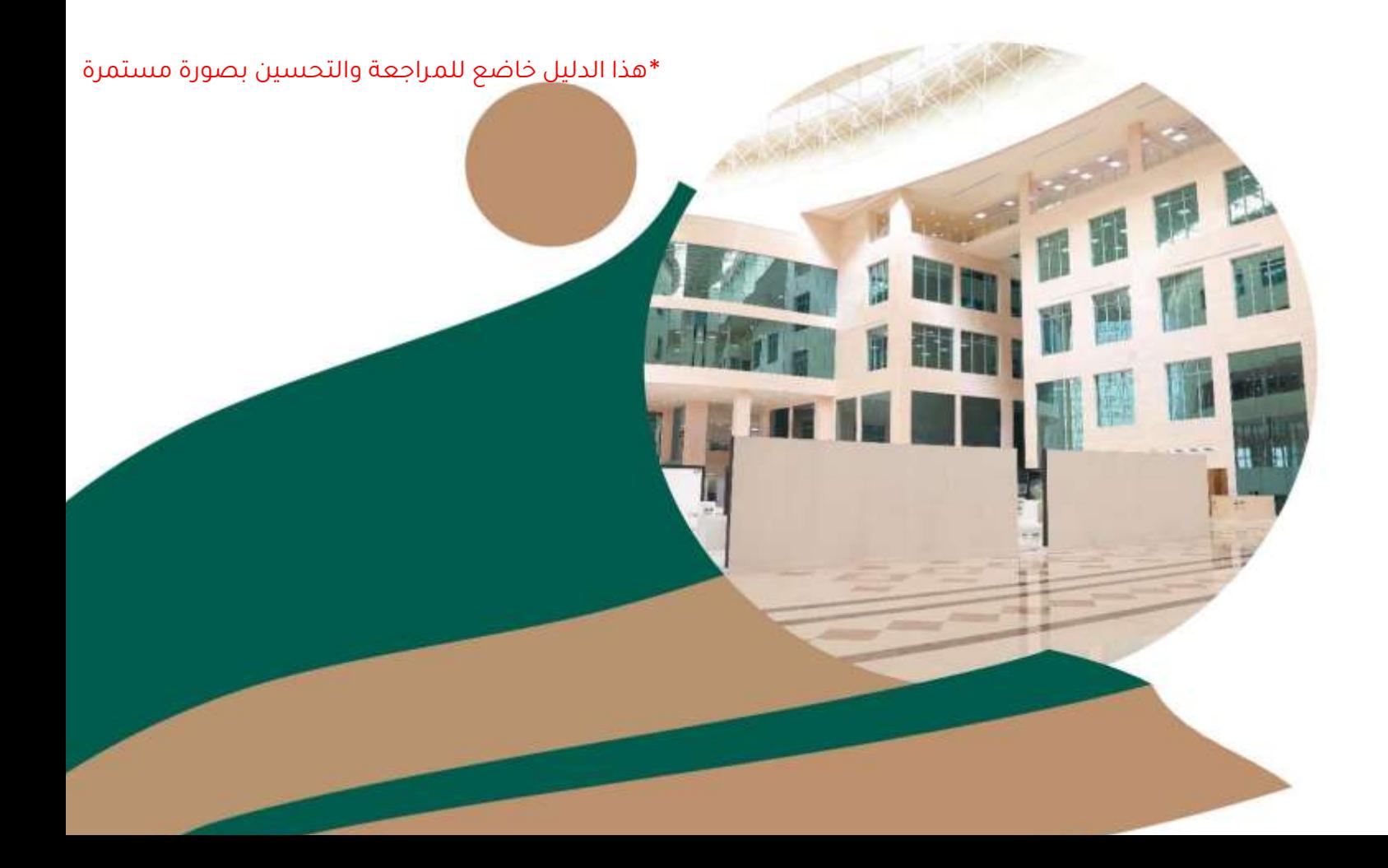

الدليل اإلجرائي للموظف اإلداري بجامعة شقراء **اإلصدار األول |** 2022

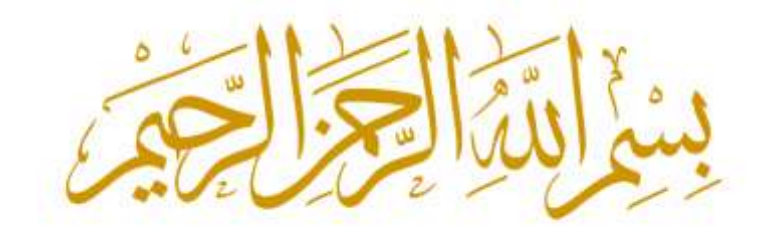

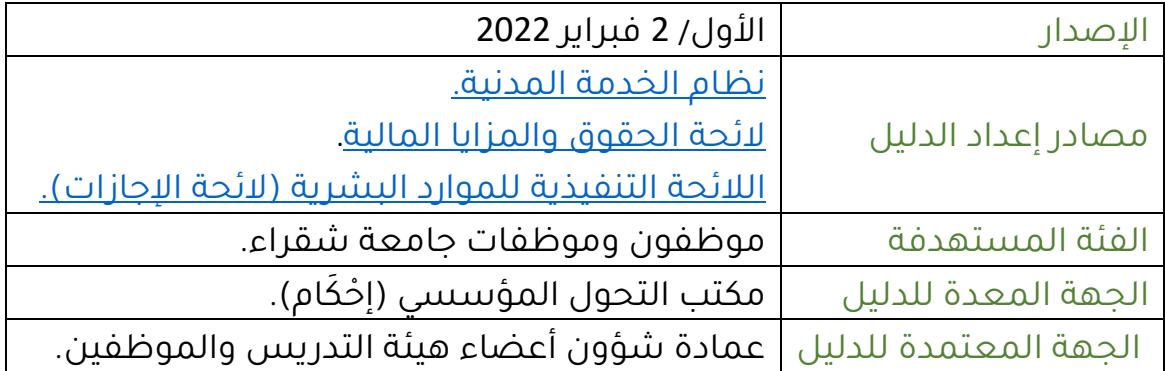

## **المحتويات**

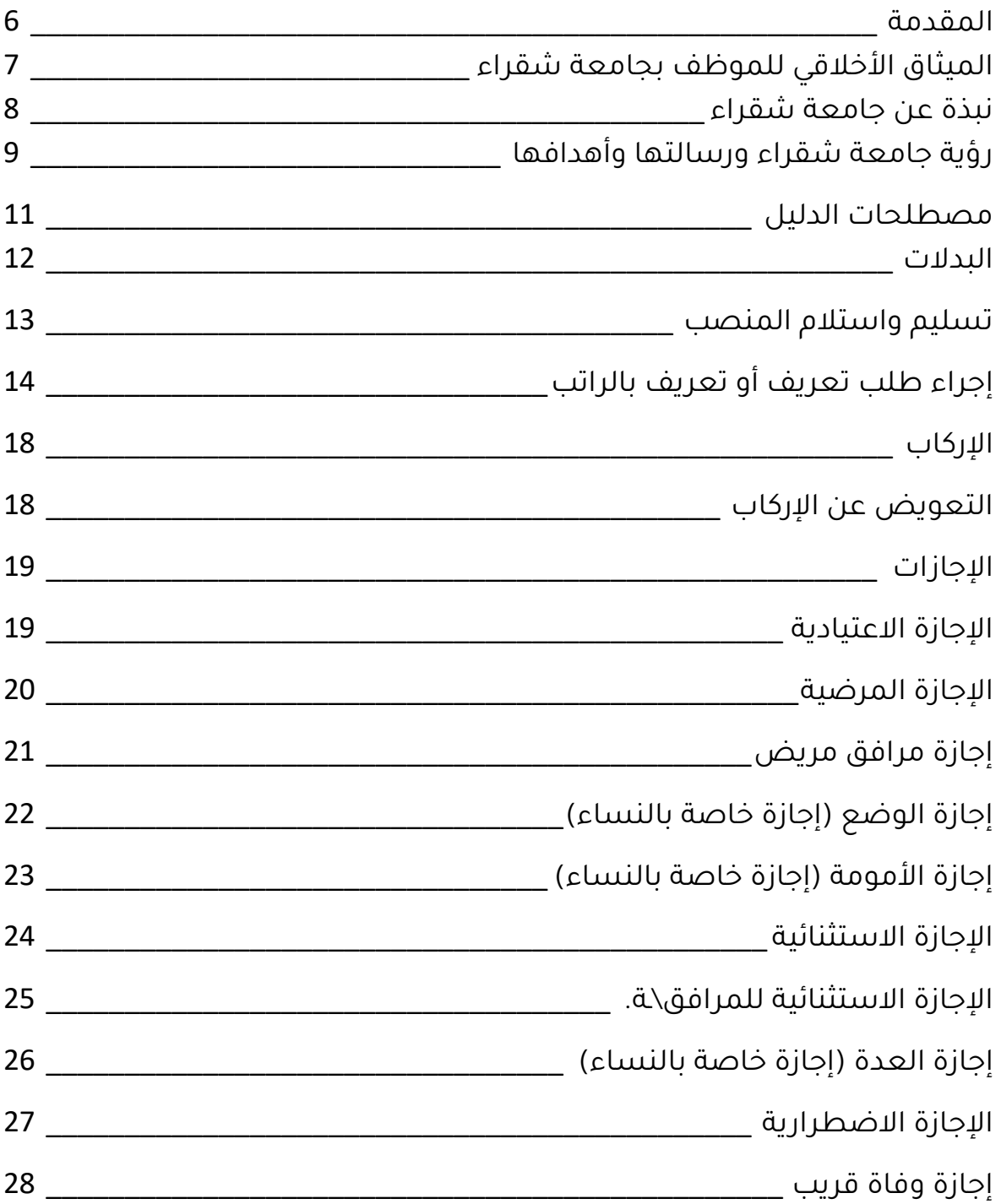

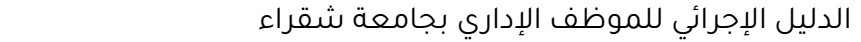

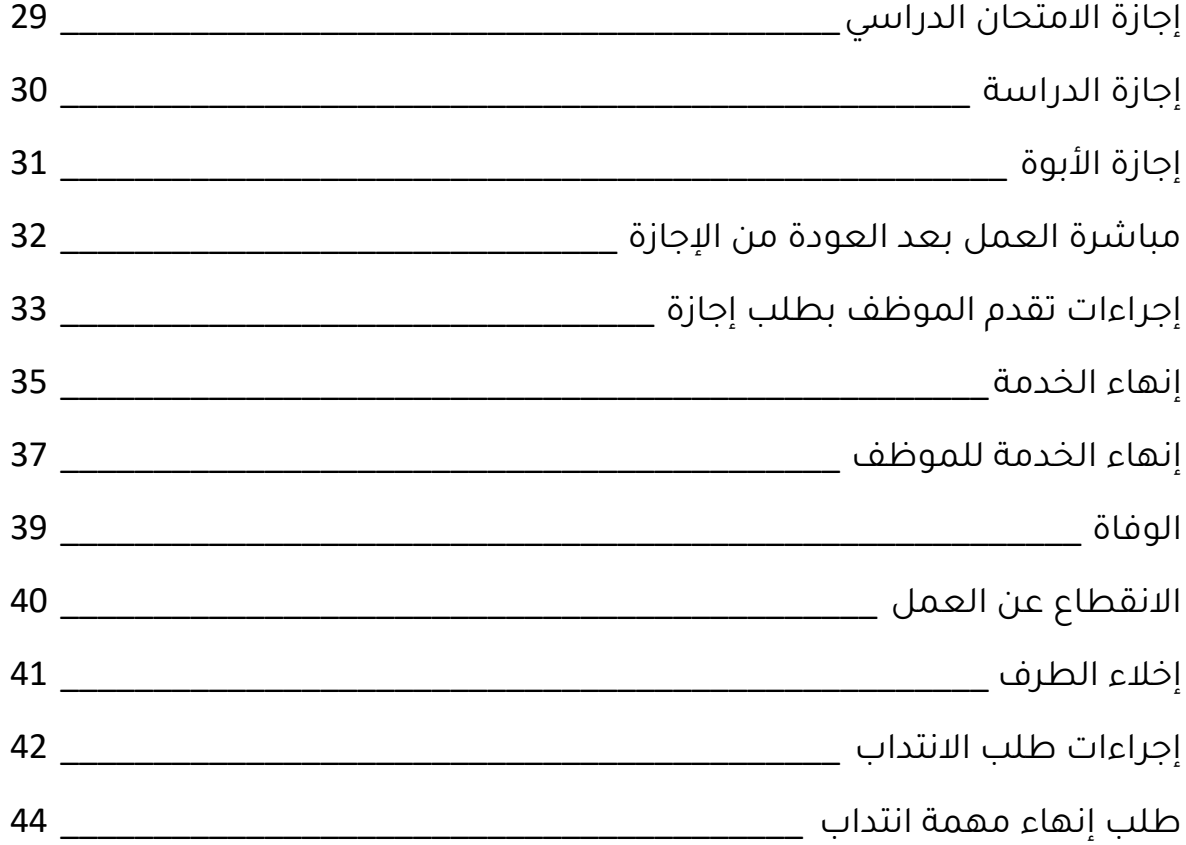

#### <span id="page-5-0"></span>**المقدمة**

في عمل مستمر ودؤوب من جامعة شقراء في سبيل تطوير العملية الإدارية والتعليمية وتحسينها فقد عملت على إنشاء سلسلة من الأدلة الموجهة لمنسوبي الجامعة من طلبة، وأعضاء هيئة تدريس، وموظفين. ويحوي كل دليل بين دفتيه معلومات ضرورية ومهمة يستفيد منها كل من يطلع عليه من داخل وخارج الجامعة، بحيث يساعده على رسم صورة واضحة حول األنظمة والقوانين المتبعة في جامعة شقراء.

ومما لا شك فيه فإن الأدلة الموجهة للموظفين والموظفات؛ ستساعد على تكوين صورة واضحة ومبسطة عن أنظمة الجامعة التي تهم الموظف اإلداري بالجامعة. آملين أن تلبي هذه الأدلة احتياجات الموظفين والموظفات من المعلومات، وأن تعطيهم الإجابات الكافية لجميع الاستفسارات والتساؤلات التي تتبادر إلى أذهانهم.

## <span id="page-6-0"></span>**الميثاق األخالقي للموظف بجامعة شقراء**

وهي مجموعة القواعد والمعايير األخالقية المثالية التي تنظم السلوك المهني الواجب اتباعه من قبل العاملين بالجامعة. وهذا يعكس االلتزام األدبي والأخلاقي داخل الحرم الجامعي، ومنها:

## **أخالقيات التعامل الجامعي**

وترتكز على مجموعة من السمات التي تميز العمل الجامعي أهمها:

- ا التمتع بحسن الأخلاق والتسامح في المعاملة.
- ا الاحترام المتبادل بين الموظفين بعضهم بعضاً وباقي منسوبي الجامعة من طلبة وأعضاء هيئة تدريس، ومع المراجعين.
	- I حسن التصرف واالتزان في ردود األفعال في المواقف المختلفة.
		- ا الإخلاص في العمل واعتبار الوظيفة شرفاً أخلاقياً ورسالة.
			- I االلتزام بحسن السمت والهيئة والمظهر الالئق.
- I الدوام بمظهر الئق ومناسب وبما يتالءم مع األنظمة المعمول بها في القطاعات الحكومية بالدولة.
	- I التحلي بصفة الجدية وروح المسؤولية والتعاون الجماعي إلنجاز األعمال.
		- I الحفاظ على مرافق الجامعة وترشيد استخدامها.
- I الحرص على حضور جميع االجتماعات وورش العمل التي تقيمها الكليات وإدارة الجامعة.

**أخالقيات الحوار العملي** 

- الحفاظ على لغة الحوار الهادئ البنَّاء فيما يخص جوانب العمل المختلفة.
	- إبراز الجوانب اإليجابية من الحوار إلزالة األمور السلبية.
		- االلتزام بالقواعد واألعراف والتقاليد الجامعية.

#### <span id="page-7-0"></span>**نبذة عن جامعة شقراء**

#### **نشأة جامعة شقراء**

تعد جامعة شقراء من أحدث الجامعات السعودية التي صدر القرار السامي الملكي بإنشائها، حيث صدر المرسوم الملكي الكريم رقم )/7305 م ب وتاريخ 1430/9/3هـ) بإنشاء جامعة شقراء.

يقع المقر الرئيس للجامعة بمدينة شقراء وتضم الجامعة حاليًا أكثر من عشرين كلية موزعة في عدة محافظات ومراكز وهي: شقراء، والقويعية، والدوادمي، وساجر، وضرماء، وعفيف، والمزاحمية، وثادق والمحمل، وتضم، هذه الكليات العديد من األقسام األكاديمية، التي تمنح مختلف الدرجات العلمية في التعليم العالي للتخصصات النظرية والتطبيقية والهندسية والطبية والتقنية؛ إذ تغطي هذه التخصصات مدينة شقراء والمحافظات التابعة لها، وتبلغ مساحة الحرم الجامعي للمدينة الجامعية (13 مليونًا و707 آلاف و436 مترًا مربعًا). وقد بلغ عدد طلاب الجامعة 28112 طالباً وطالبة، وبلغ عدد أعضاء هيئة التدريس ومن في حكمهم 1337عضواً، وبلغ عدد الموظفين 987 موظفاً وموظفة. كما تشكّلت في الجامعة منظومة إدارية بالإضافة للمنظومة الأكاديمية المتكاملة، ففيها (5) وكالات، و(10) عمادات مساندة، إضافة إلى اإلدارات والوحدات مثل إدارة التعاون الدولي ووحدة الوعي الفكري، ووحدة الإرشاد الأكاديمي والنفسي، وجميعها تركز وظائفها األساسية على دعم العملية التعليمية التي تقدمها الجامعة للطالب والطالبات بمختلف المستويات الدراسية، وخدمة الجامعة والمجتمع بجميع فئاته وأفراده، لتلبية احتياجات سوق العمل السعودي بالقطاعين العام والخاص.

وفي الجامعة انتهت المرحلة األولى من البنية التحتية للكليات والعمادات وكذلك إسكان أعضاء هيئة التدريس، وتم تشغيل عدد من مباني كليات الطالبات في عدد من كليات الجامعة في مختلف المحافظات

مثل: ثادق، وحريمالء، وضرماء، والقويعية، وشقراء، والدوادمي، وعفيف، وال زال العمل جاريًا على تجهيز مباني الكليات للطالب. ولقد قامت الجامعة ببناء العديد من القاعات الدراسية والمرافق المؤقتة لتلبية احتياجات الأقسام الأكاديمية والكليات والإدارات المختلفة في كليات الطلاب.

<span id="page-8-0"></span>**رؤية جامعة شقراء ورسالتها وأهدافها**

## **رؤية الجامعة**

تعليم متميز، بحث علمي مؤثر، مجتمع حيوي**.**

#### **الرسالة**

بناء كفاءات متخصصة ومميزة تواكب متغيرات سوق العمل من خالل برامج تعليمية تنافسية، وكوادر مؤهلة في بيئة أكاديمية وبحثية جاذبة، وأنظمة فاعلة، وشراكات مجتمعية مثمرة.

## **القيم الحاكمة**

✔ تلتزم الجامعة بالقيم التالية:

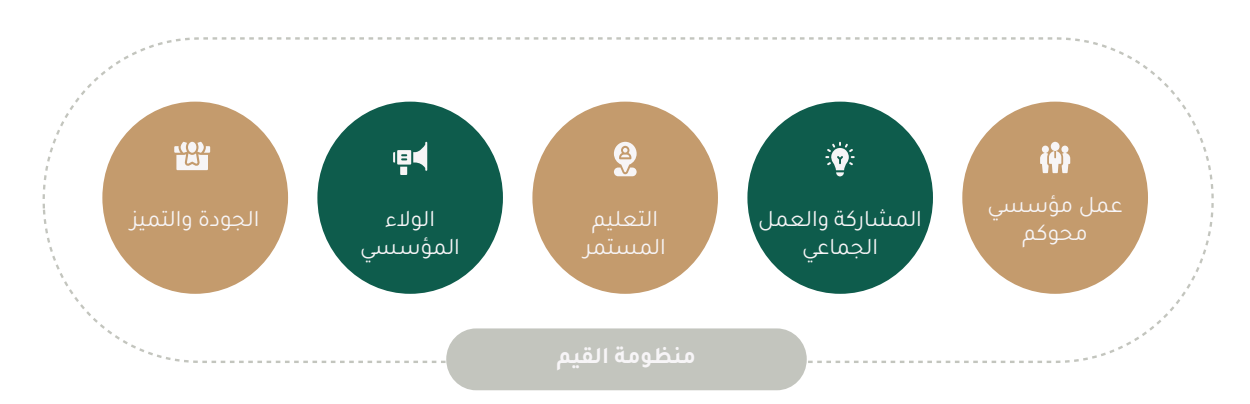

#### **األهداف االستراتيجية**

- .1 رفع كفاءة وفاعلية البيئة التنظيمية واإلدارية والمالية.
- 2. الارتقاء بكفاءة وفعالية الموارد البشرية الأكاديمية والإدارية.
- .3 تحقيق مخرجات تعليمية تنافسية تواكب متغيرات سوق العمل.
- 4. تقديم بحث علمي وفق الأولويات التنموية والمجتمعية.
- .5 تعزيز الشراكة مع المجتمع والمساهمة الفعالة في تنميته وخدمته.
	- .6 تحسين البنى التحتية والتقنية والخدمات المساندة.

#### <span id="page-10-0"></span>**مصطلحات الدليل**

**الرواتب**: هو المبلغ المالي الذي يتقاضاه الموظف نظير عمله نهاية كل شهر ميالدي**.**

**البدالت:** هو المبلغ المالي الذي يضاف إلى راتب الموظف وذلك حسب طبيعة العمل، ومنها ما يصرف لجميع الموظفين مع اختالف النسبة حسب المسمى الوظيفي مثل بدل النقل، ومنها ما يقدم نظير متطلبات العمل مثل: بدل الخطر، بدل العدوى...إلخ.

**التعويضات:** وهي جميع المكافآت التي تقدمها الجامعة مقابل رغبتهم في إنجاز الأعمال والمهام المختلفة في الجامعة، وتتضمن عناصر عديدة كالأجر الثابت والحوافز والعالوات والمكاسب وغيرها.

<span id="page-11-0"></span>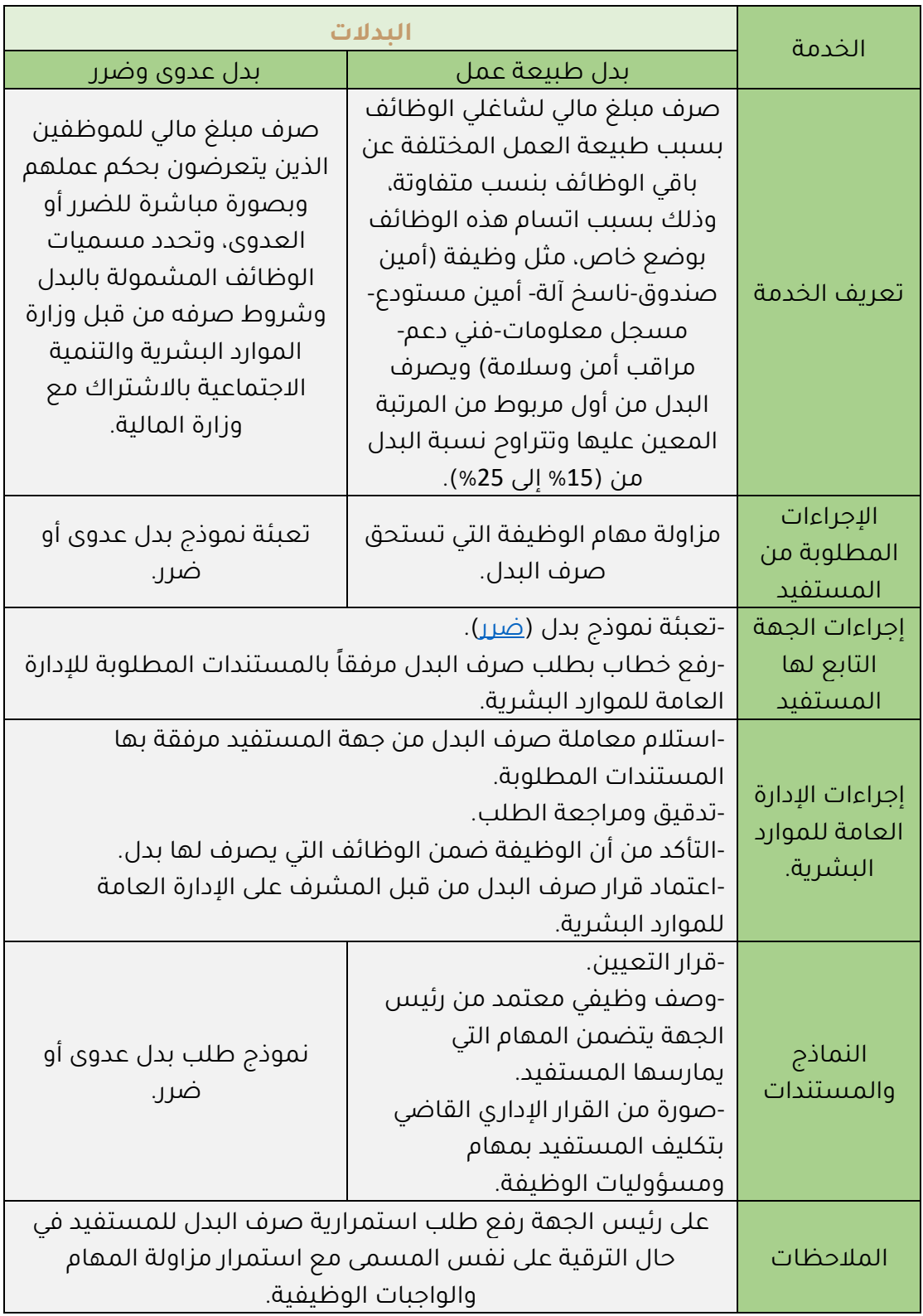

<span id="page-12-0"></span>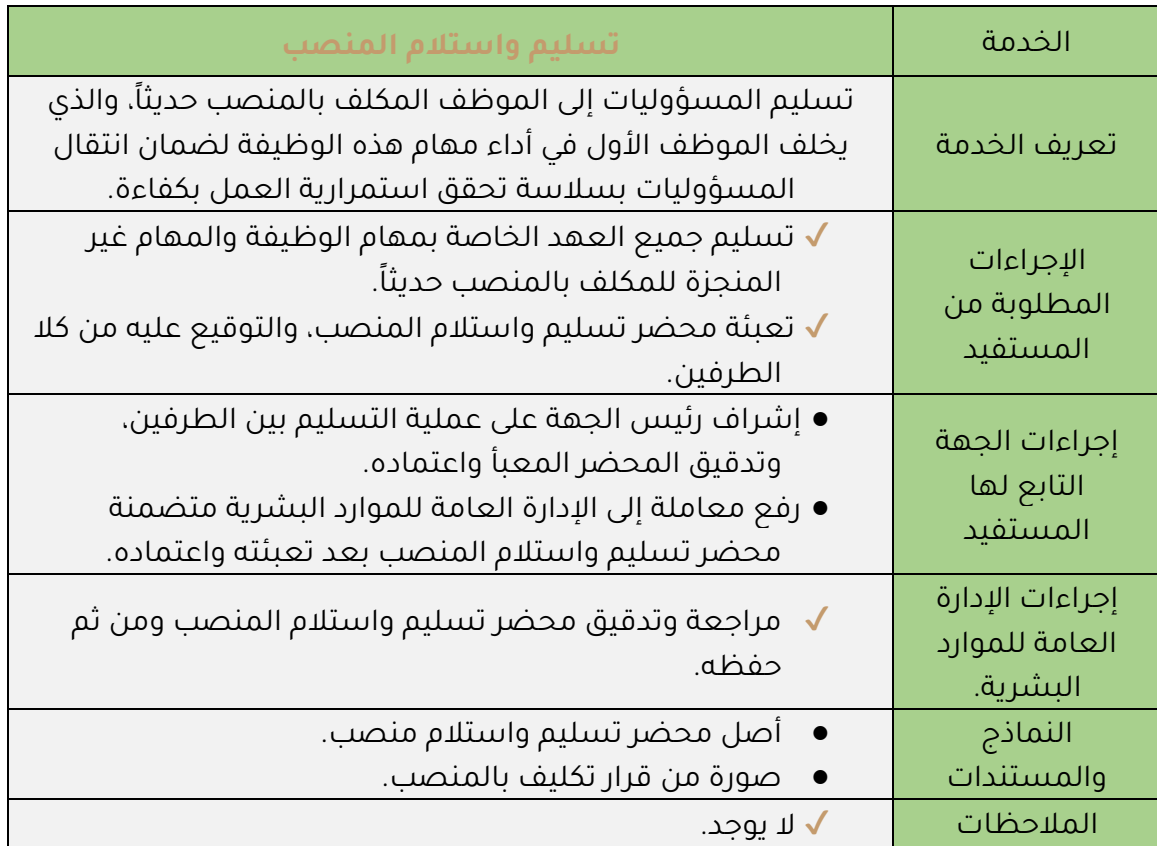

## <span id="page-13-0"></span>**إجراء طلب تعريف أو تعريف بالراتب**

لطلب شهادة تعريف بالموظف أو تعريف بالراتب نأمل اتباع الخطوات التالية:

أولاً: الدخول على <u>[موقع](https://www.su.edu.sa/ar) الجامعة</u> الرسمي (أو مسح الباركود التالي):

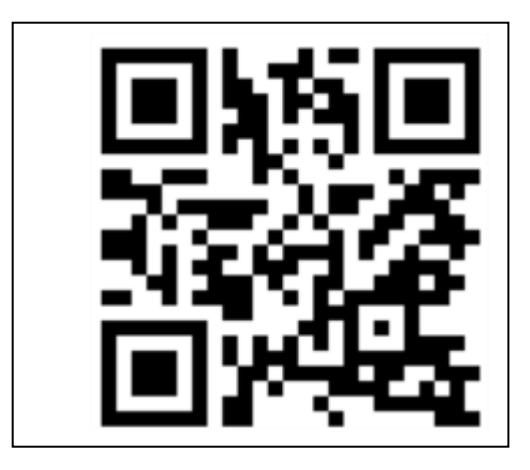

ثانيًا: بعد الدخول على البوابة الرئيسة للجامعة يتم تسجيل الدخول، كما في الشكل

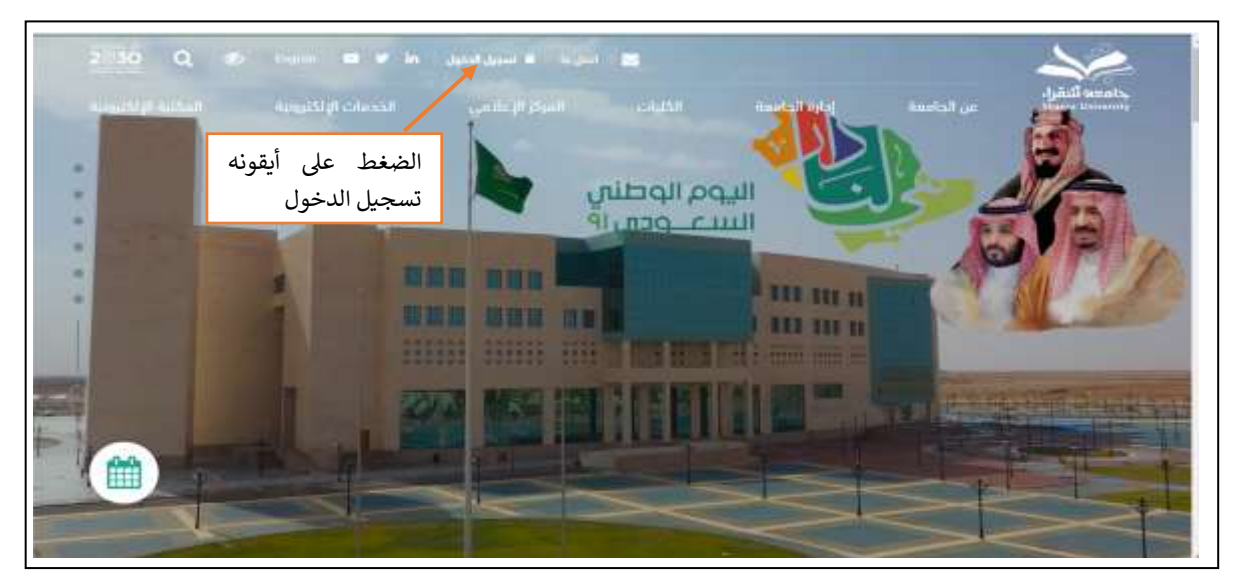

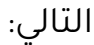

ثالثاً: تعبئة بيانات الدخول مع الضغط على (أنا لست برنامج روبوت)، كما في الشكل التالي:

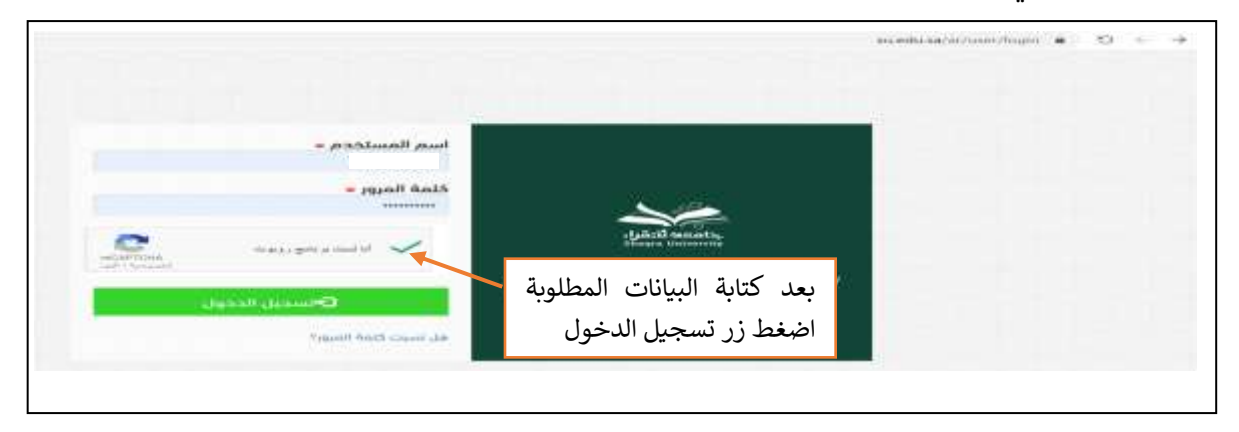

رابعًا: بعد الدخول على صفحة الموظف أو عضو هيئة التدريس يتم اختيار شهادة راتب من المربعات أعلى الصفحة، كما في الشكل التالي:

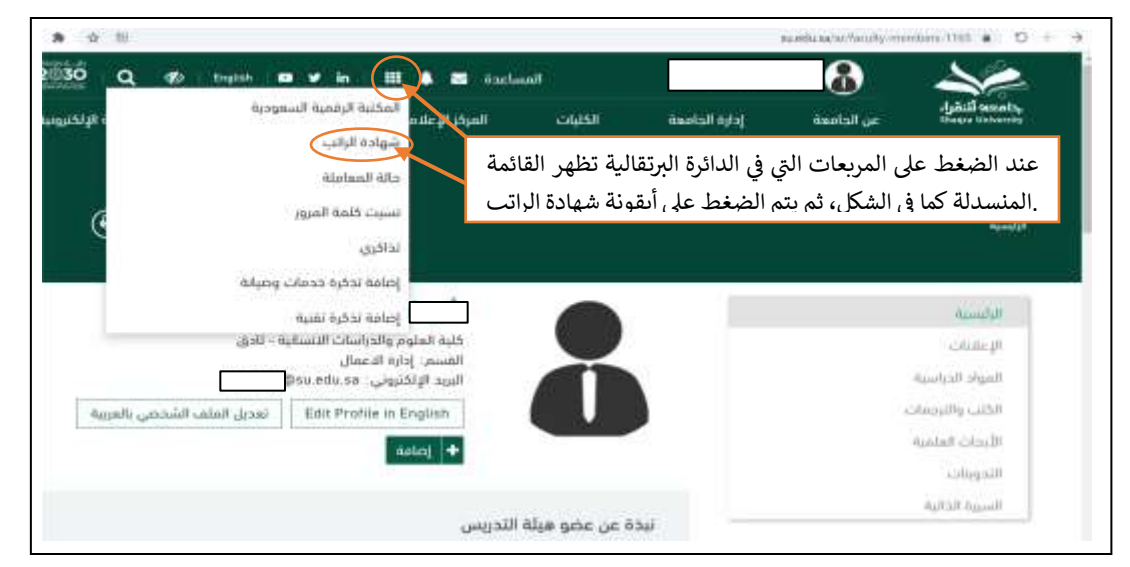

خامساً: بعد الانتقال لصفحة شهادة الراتب يتم اختيار الشهادة التي ترغب في الحصول عليها، إذا كان مجرد تعريف فإنه يتم اختيار شهادة بدون راتب، وإذا كان المطلوب تفصيًلا للراتب فيتم اختيار شهادة تفصيلية ومن ثم ضغط زر أضافة، كما في الشكل التالي:

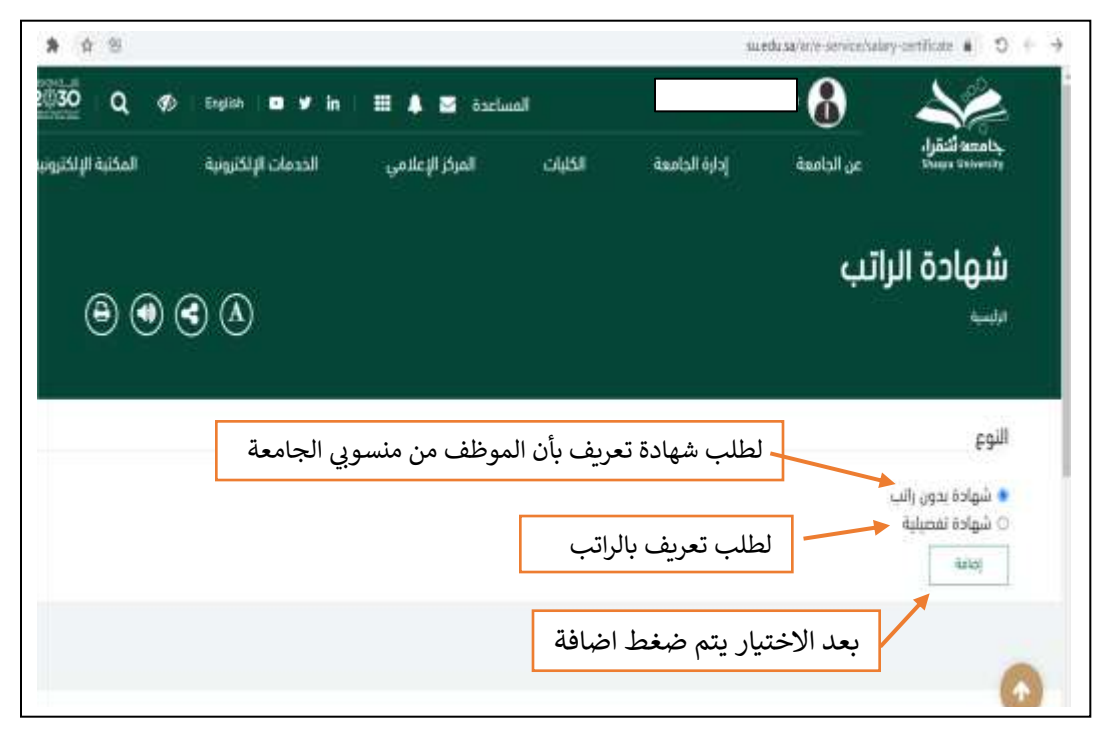

سادساً: بعد الانتقال إلى الشهادة المطلوبة يتم الضغط على زر تحميل المستند للحصول على نسخة pdf، كما في الشكل أدناه.

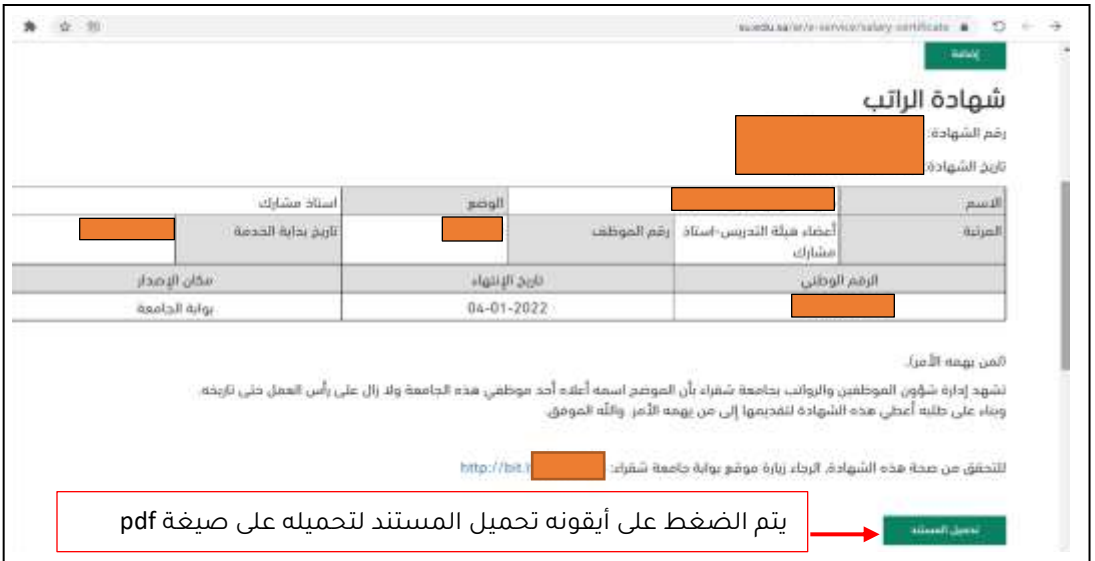

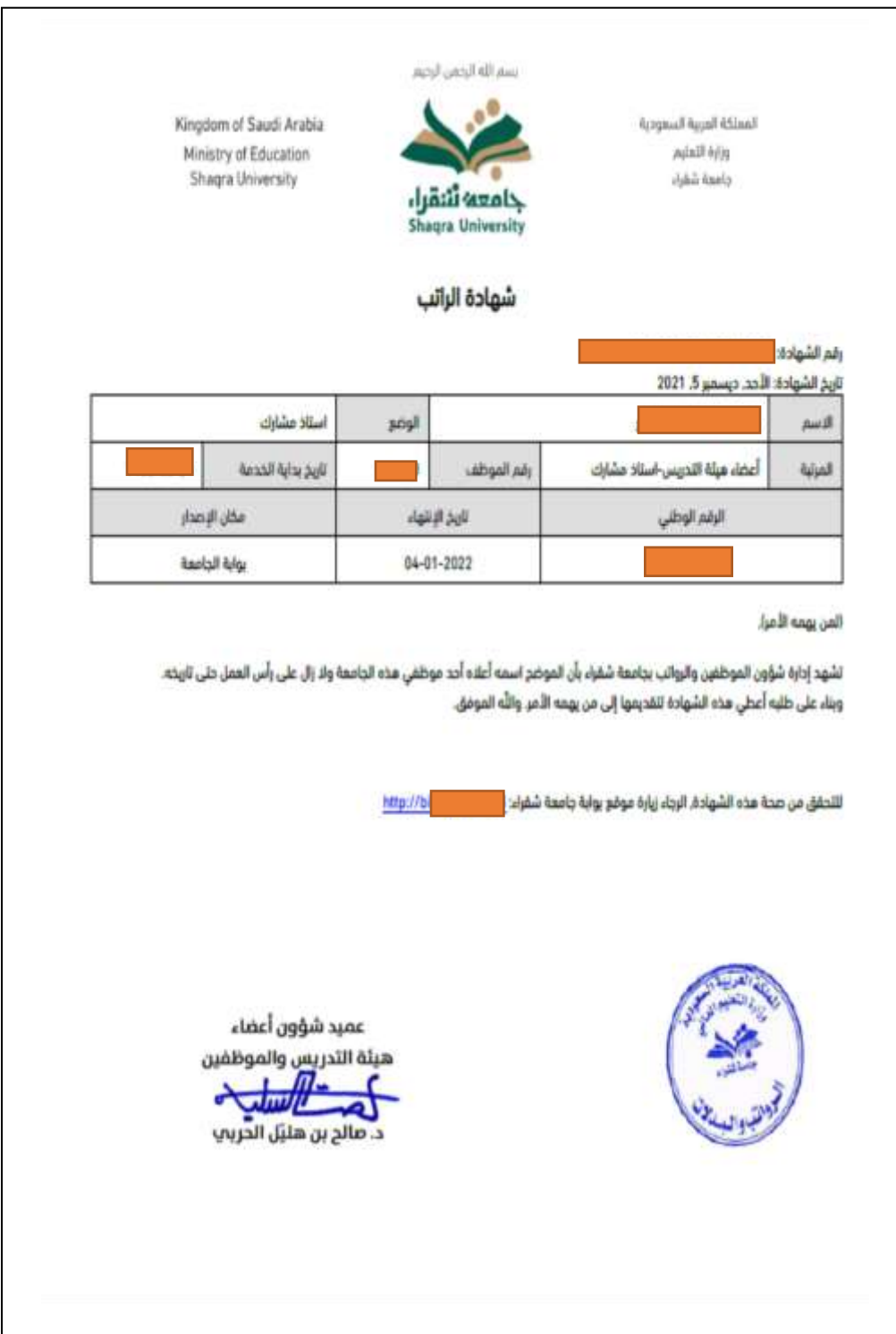

## بعد تحميل المستند يظهر، كما في الشكل التالي:

<span id="page-17-1"></span><span id="page-17-0"></span>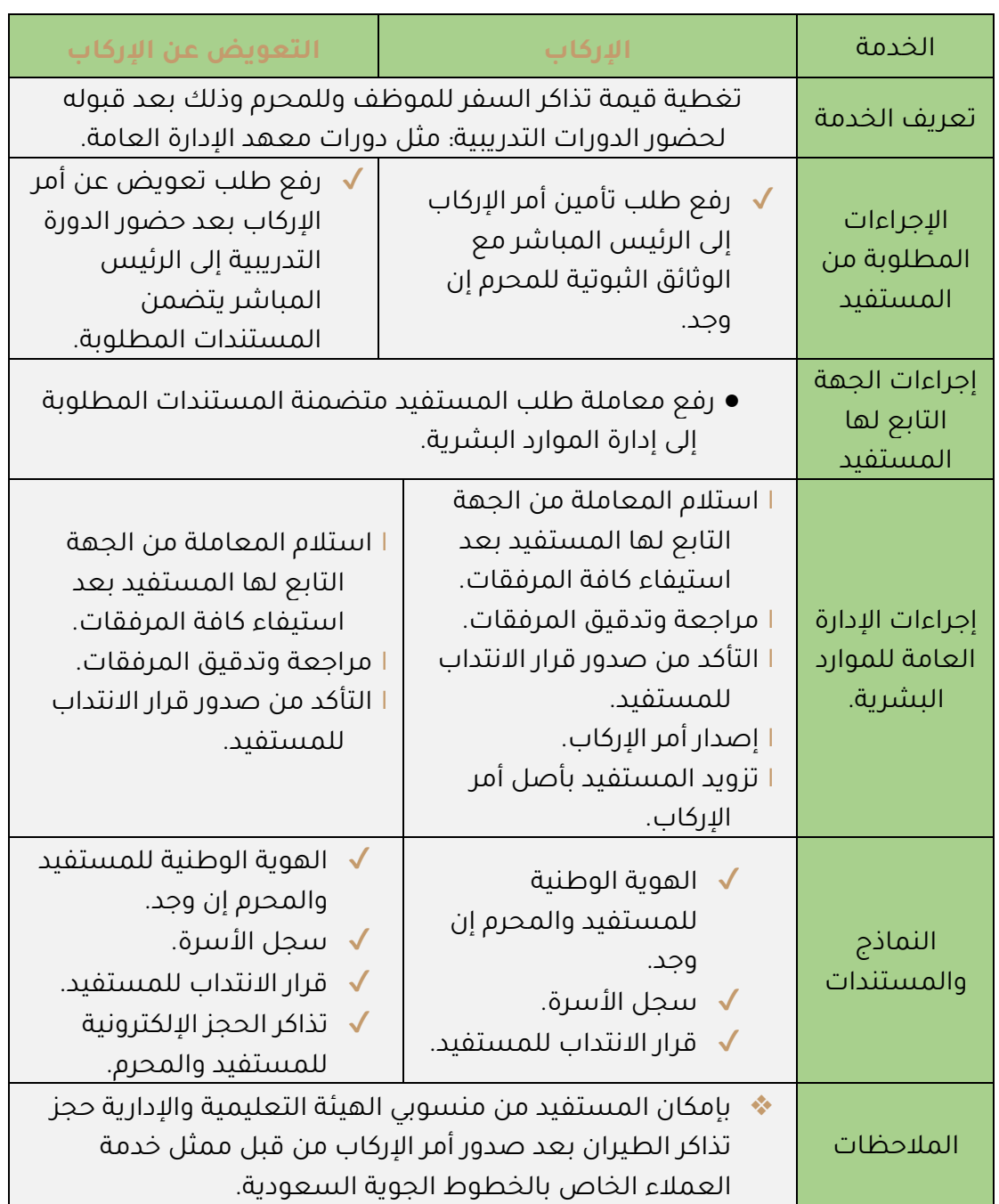

<span id="page-18-1"></span><span id="page-18-0"></span>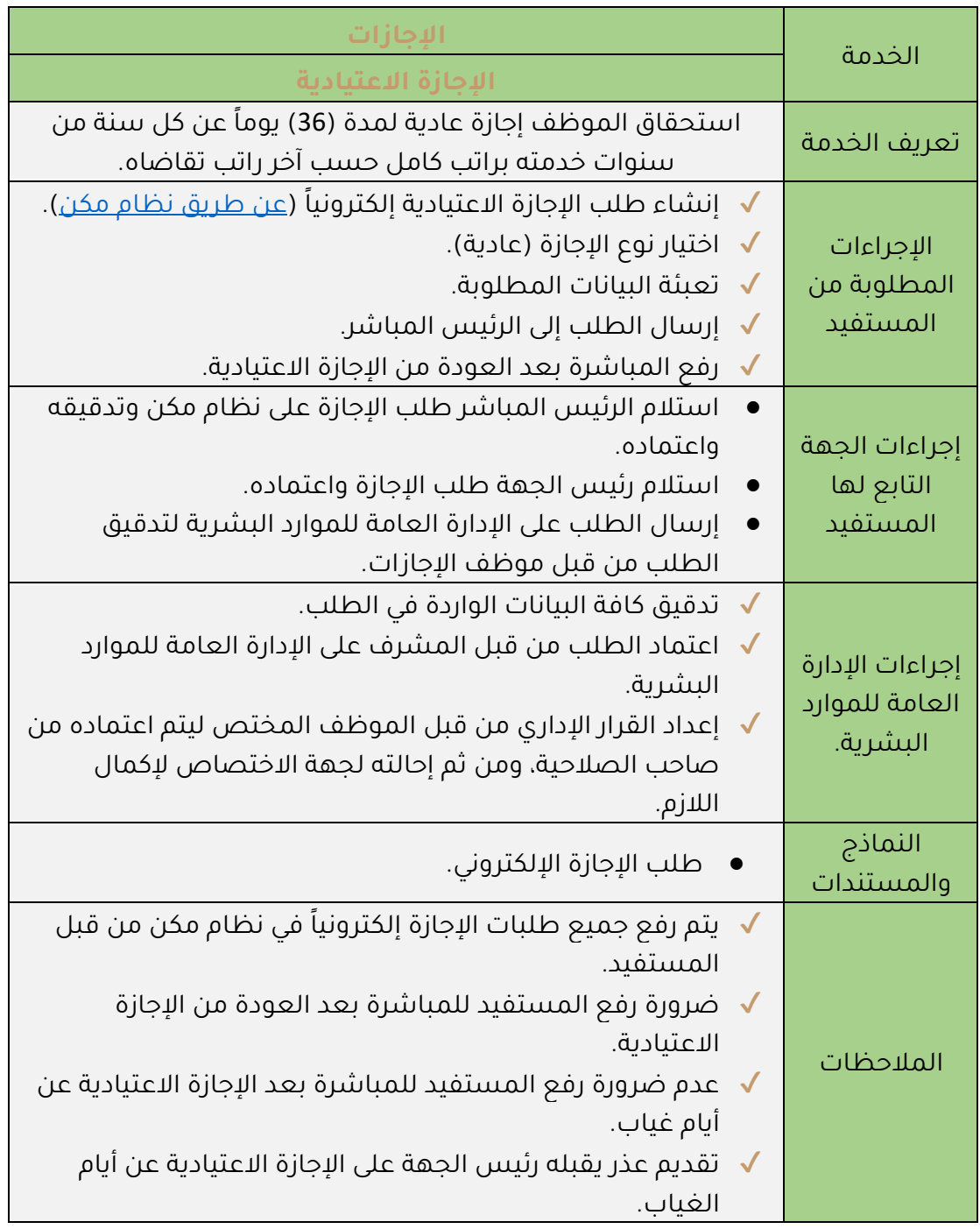

<span id="page-19-0"></span>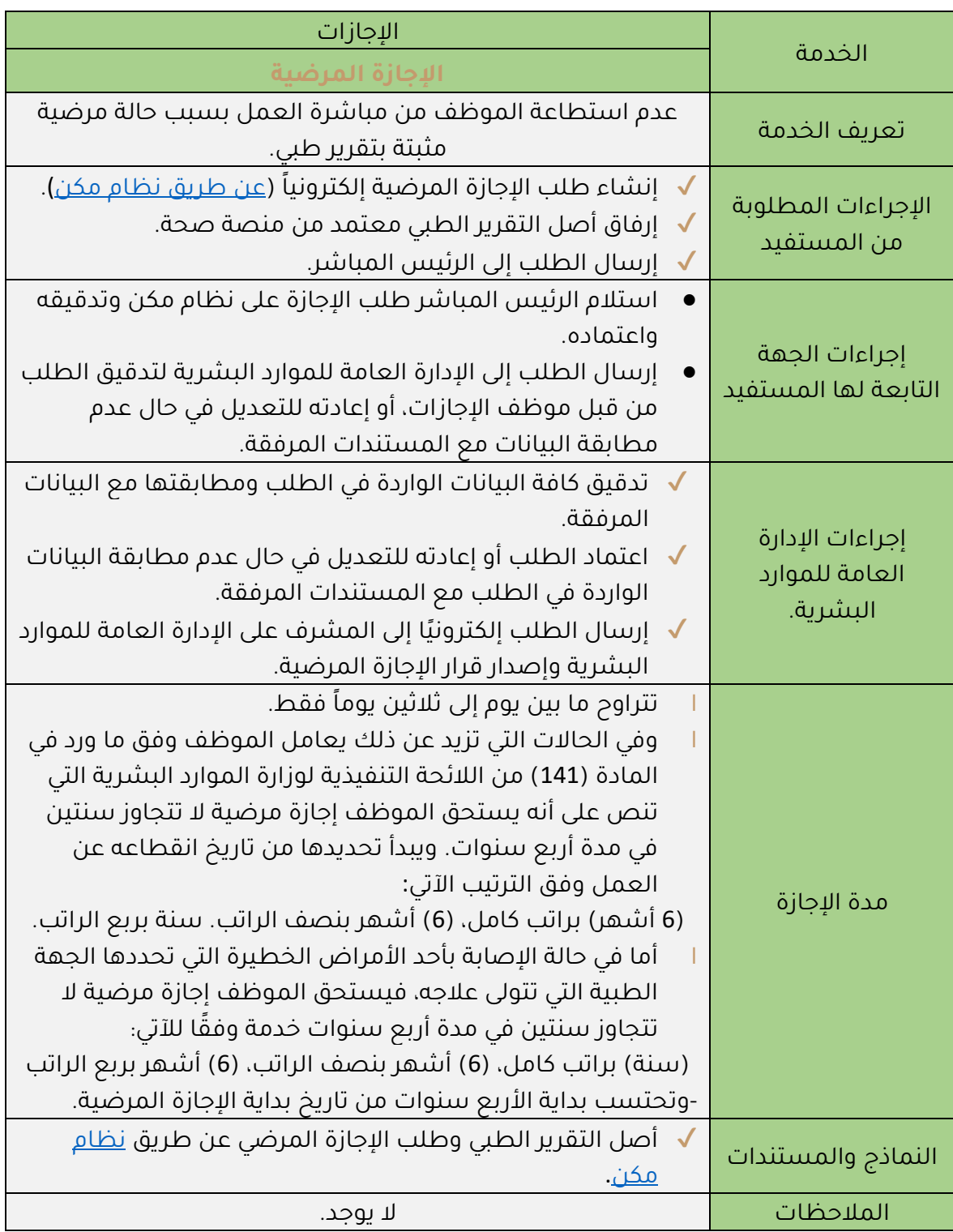

<span id="page-20-0"></span>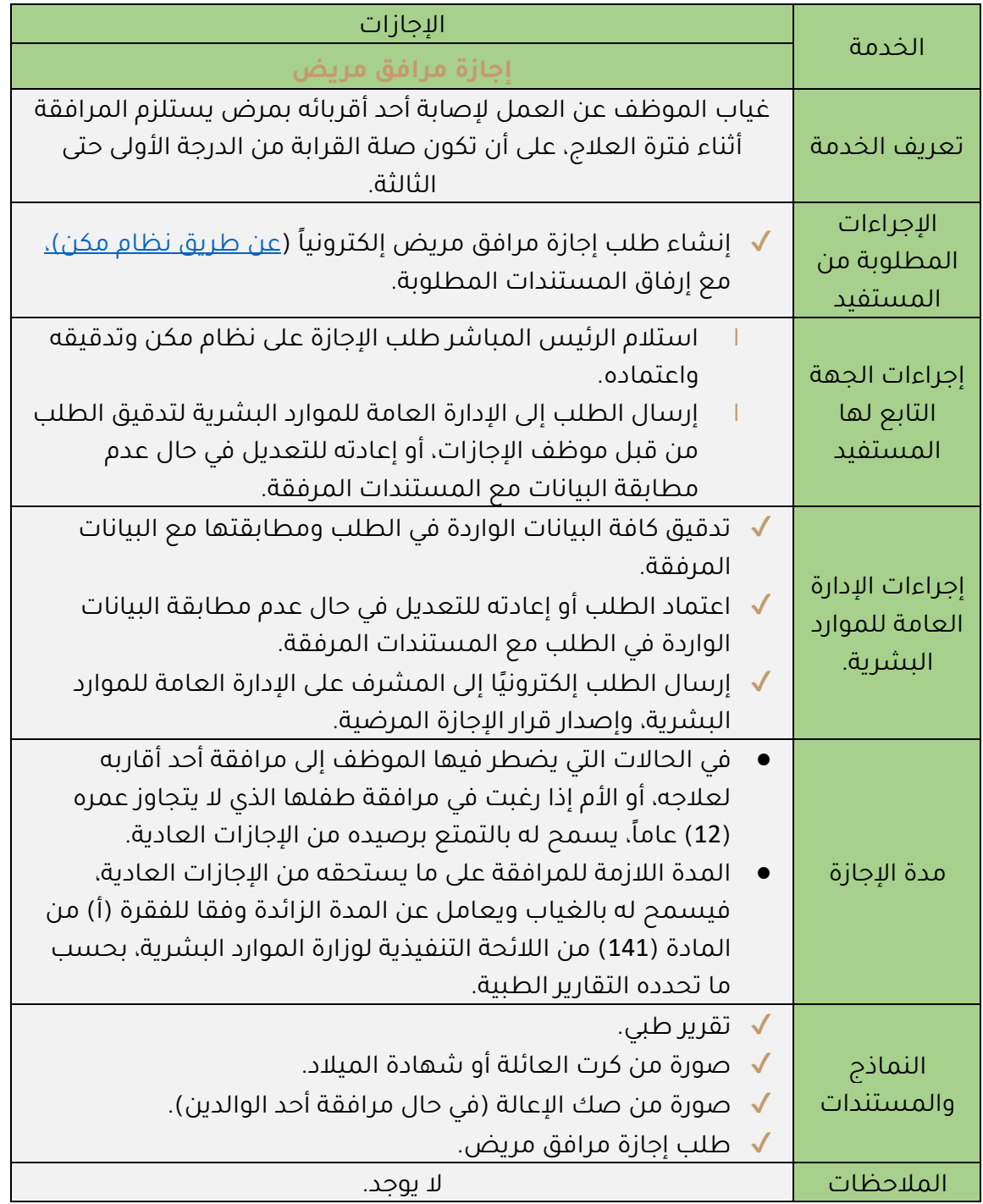

<span id="page-21-0"></span>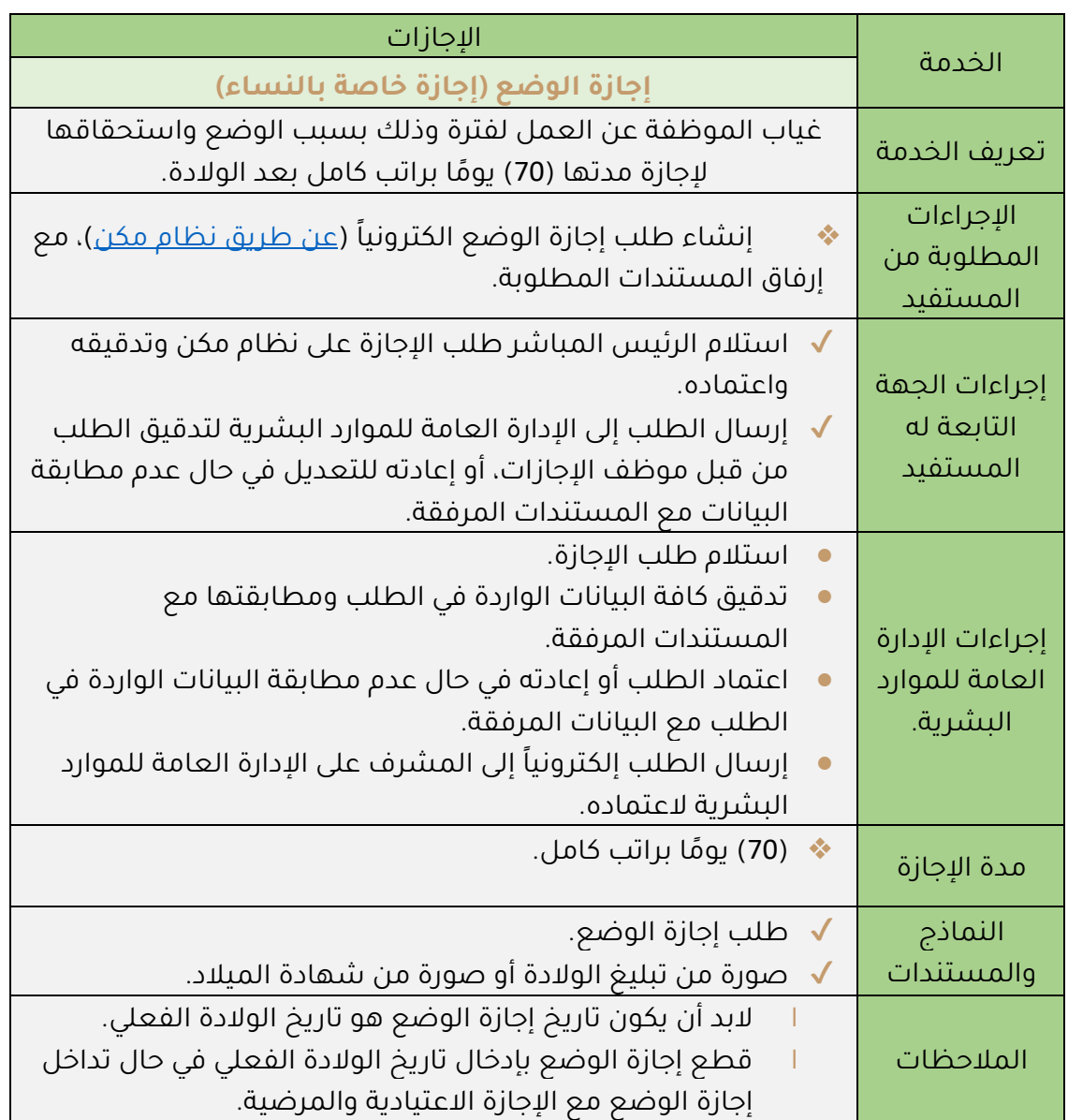

<span id="page-22-0"></span>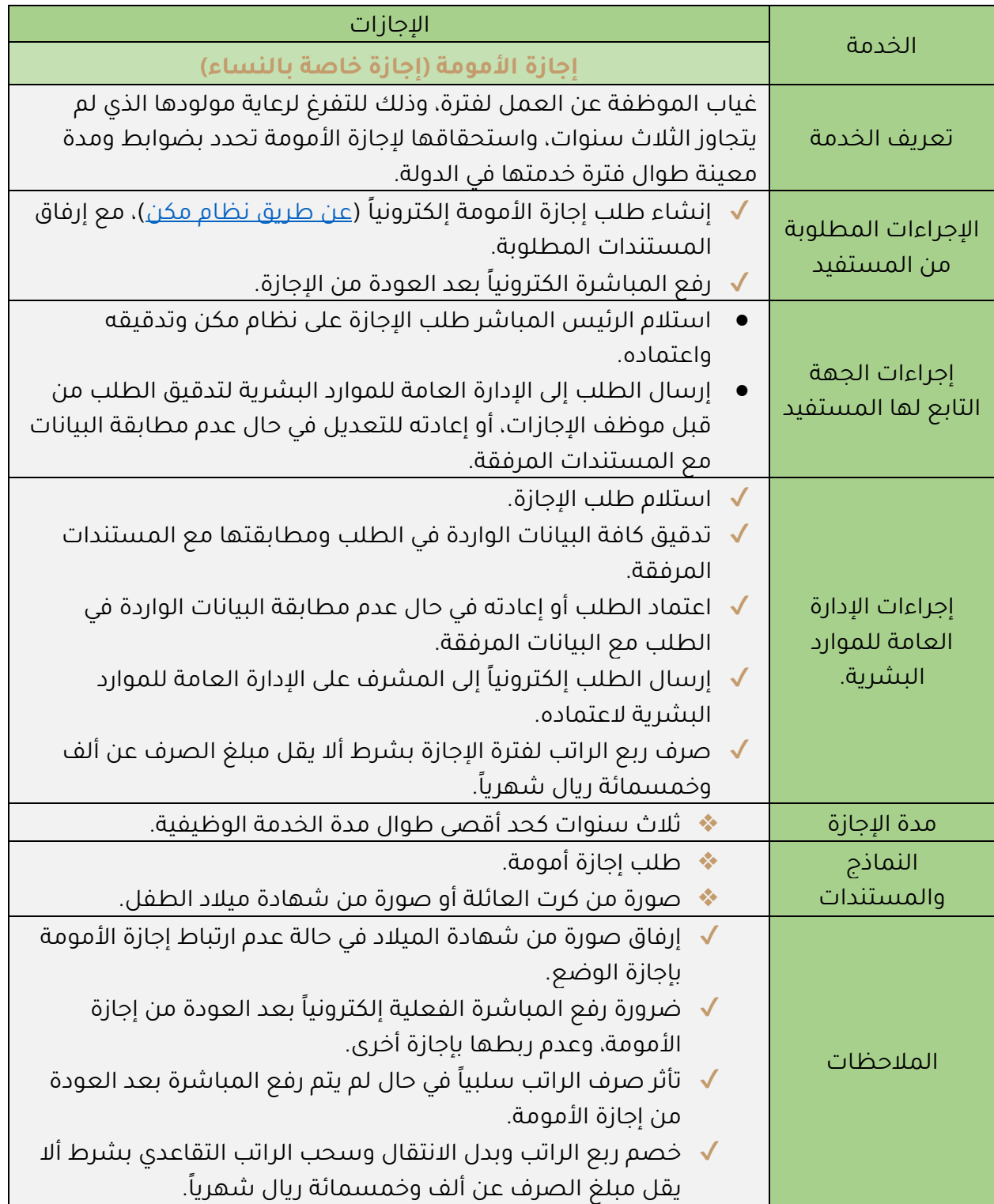

<span id="page-23-0"></span>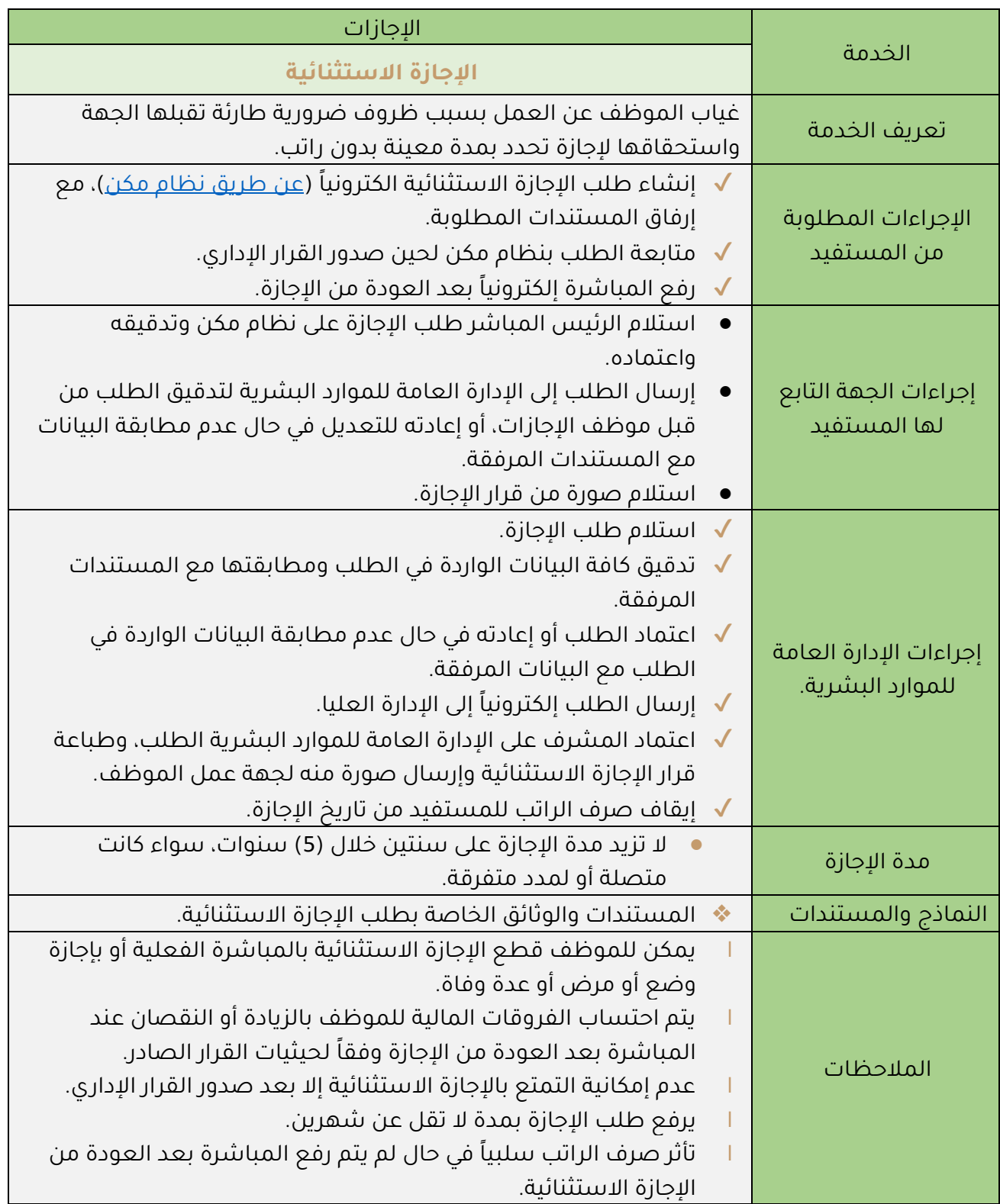

<span id="page-24-0"></span>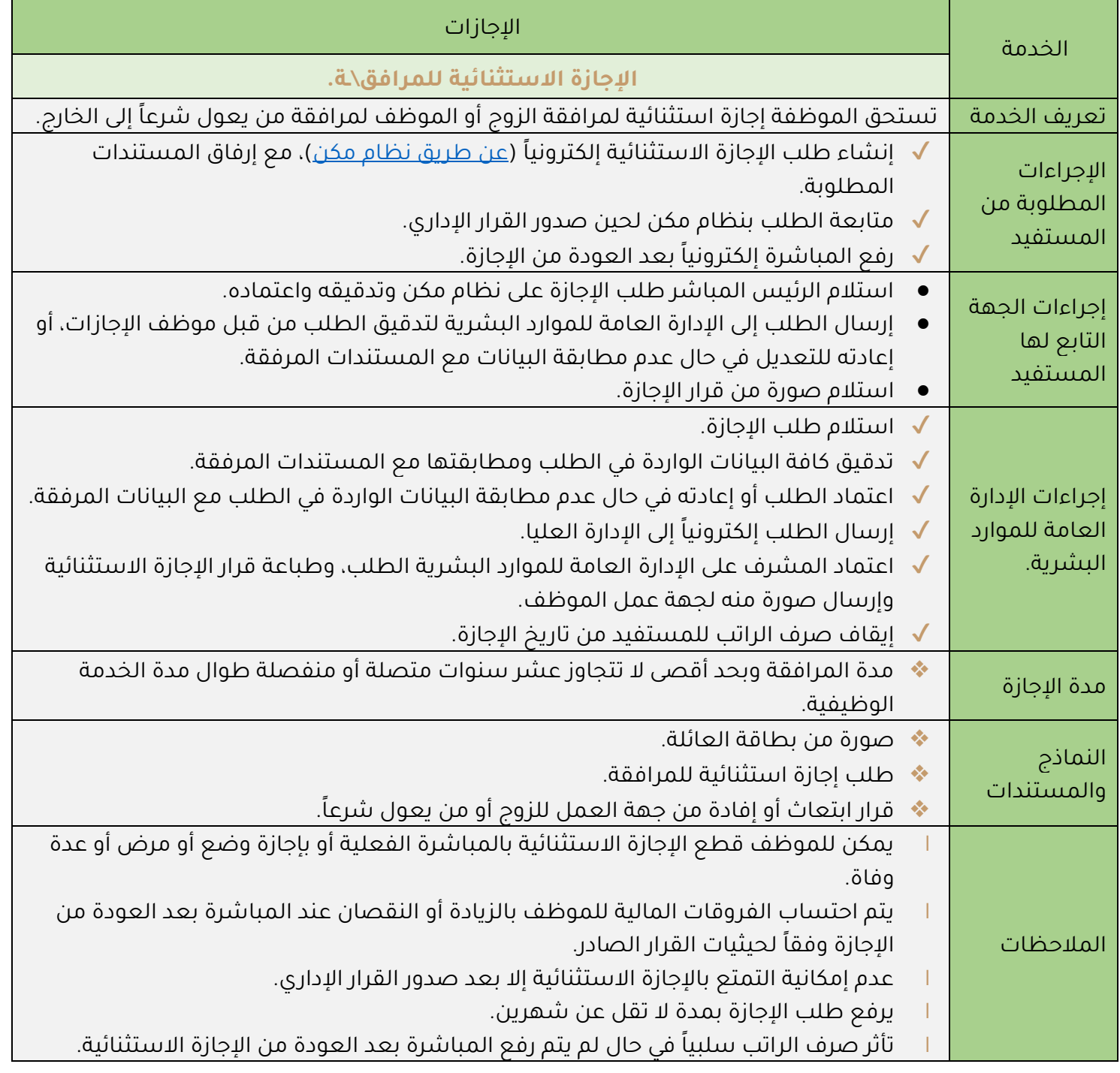

<span id="page-25-0"></span>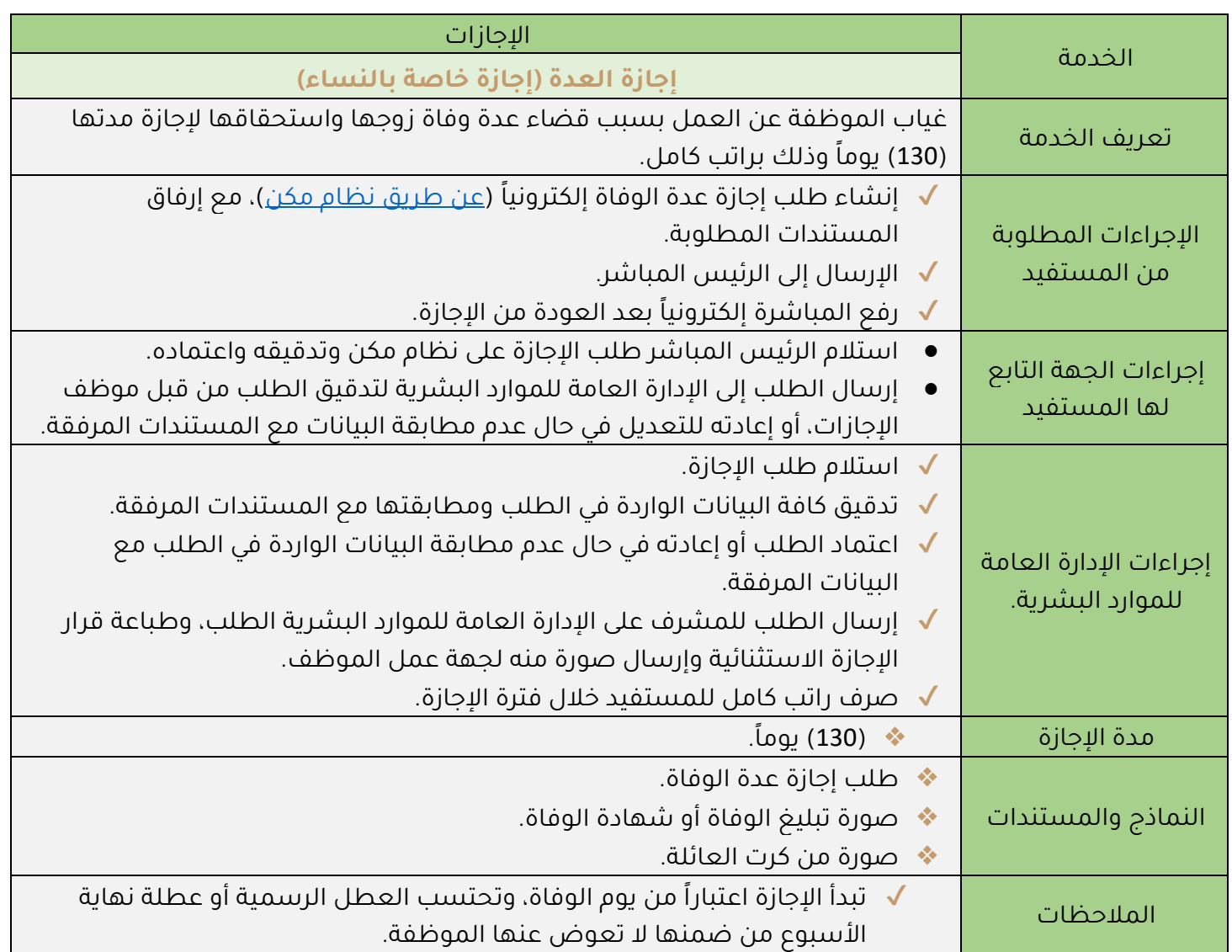

<span id="page-26-0"></span>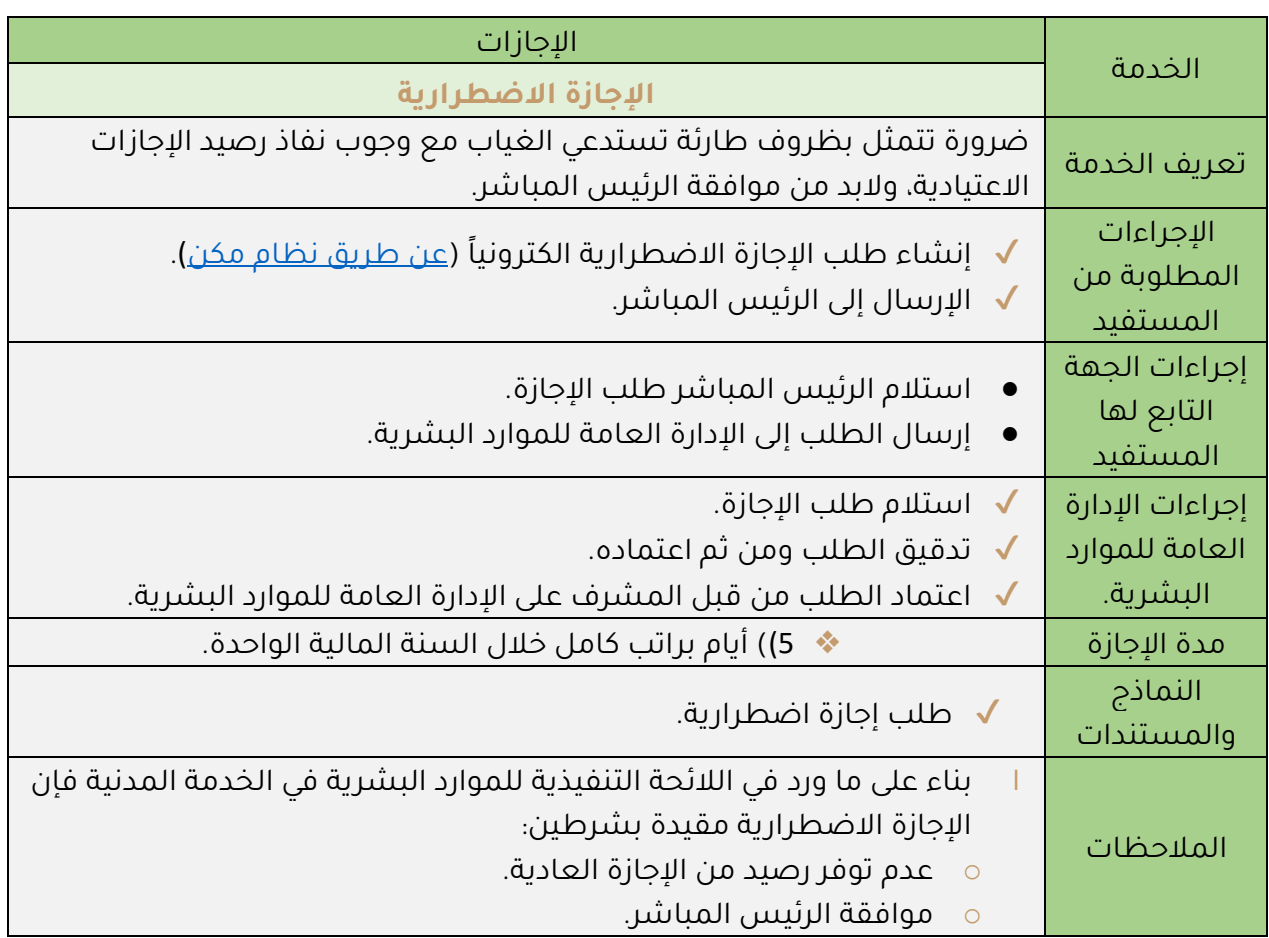

<span id="page-27-0"></span>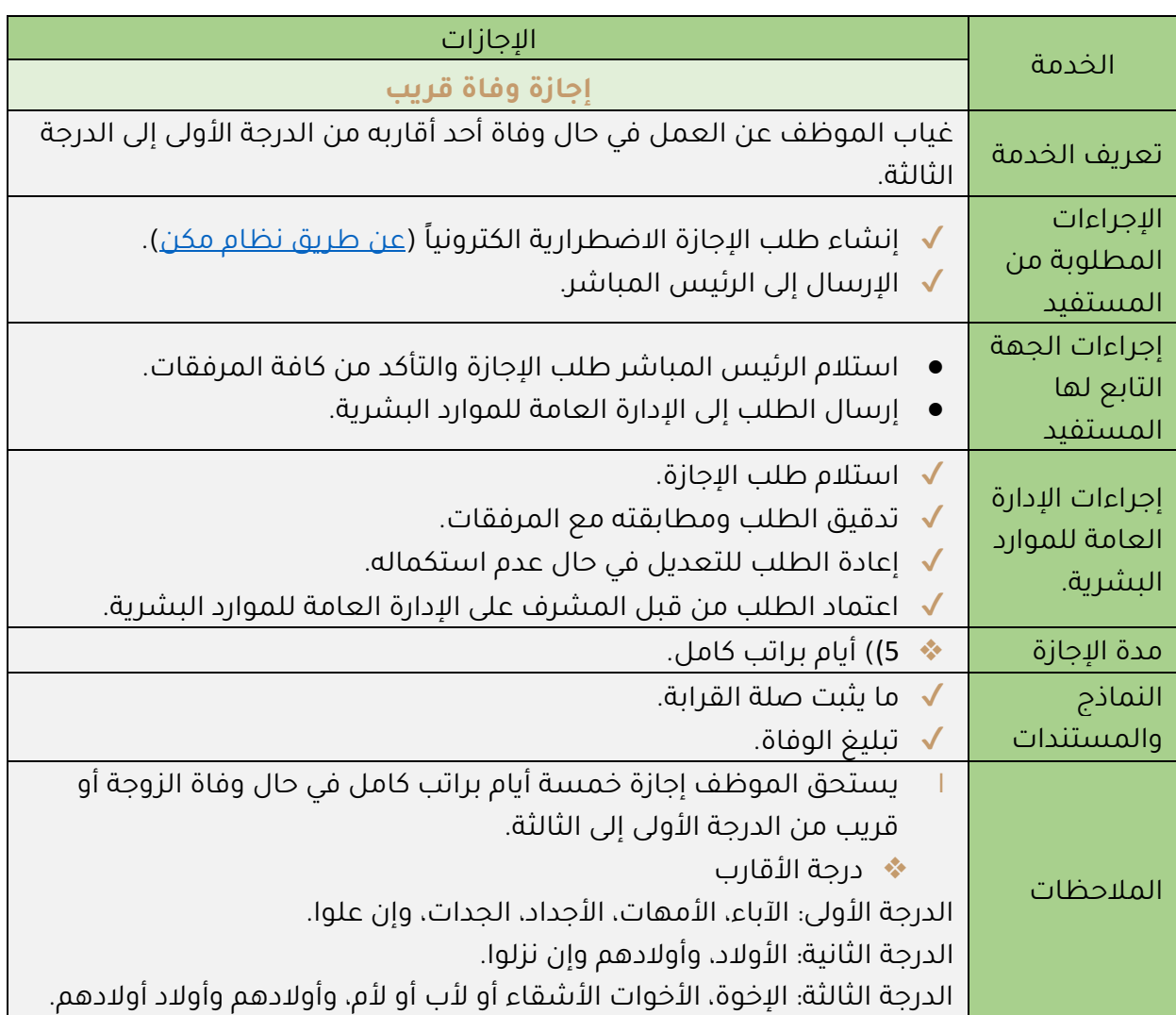

<span id="page-28-0"></span>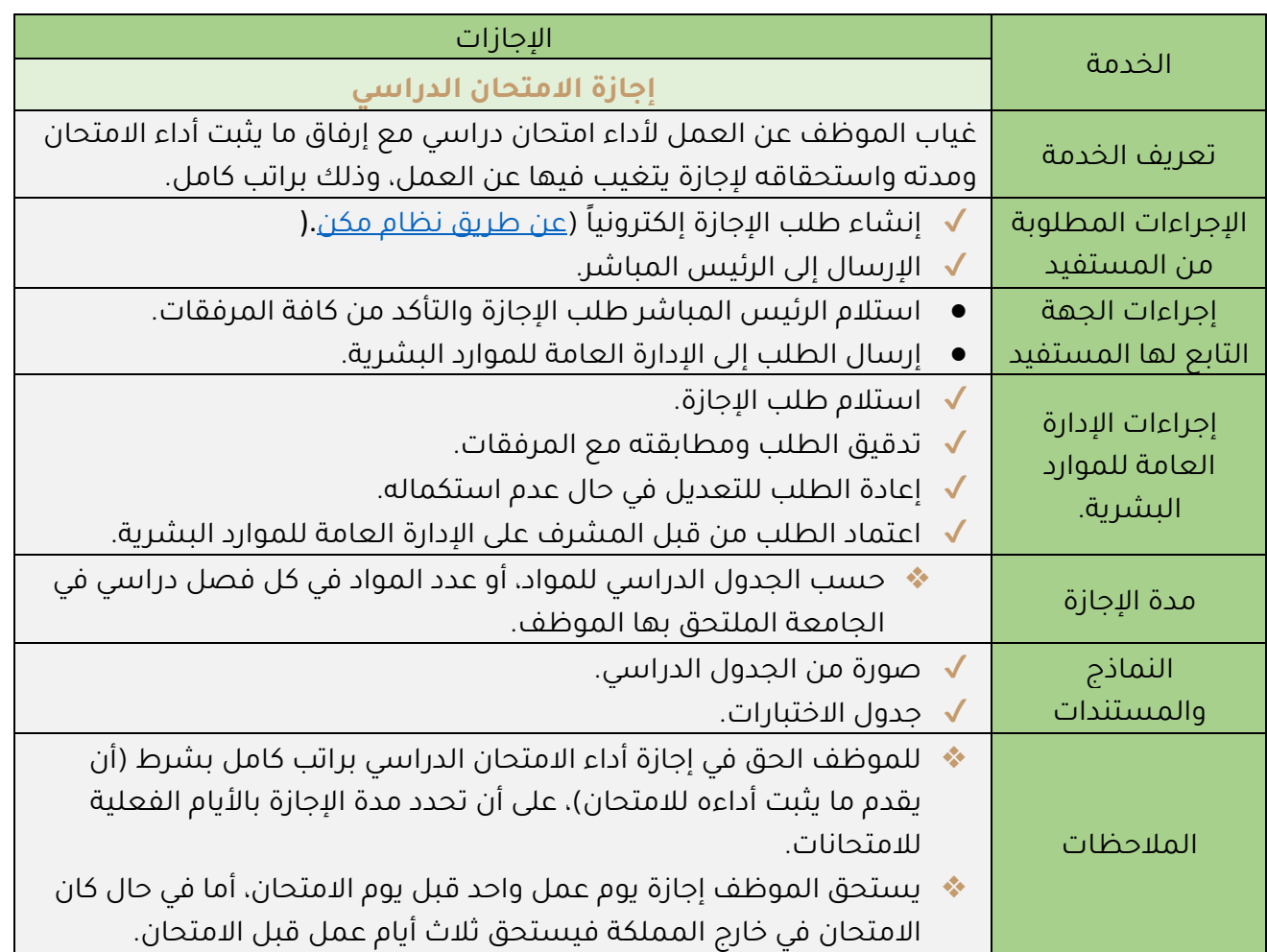

<span id="page-29-0"></span>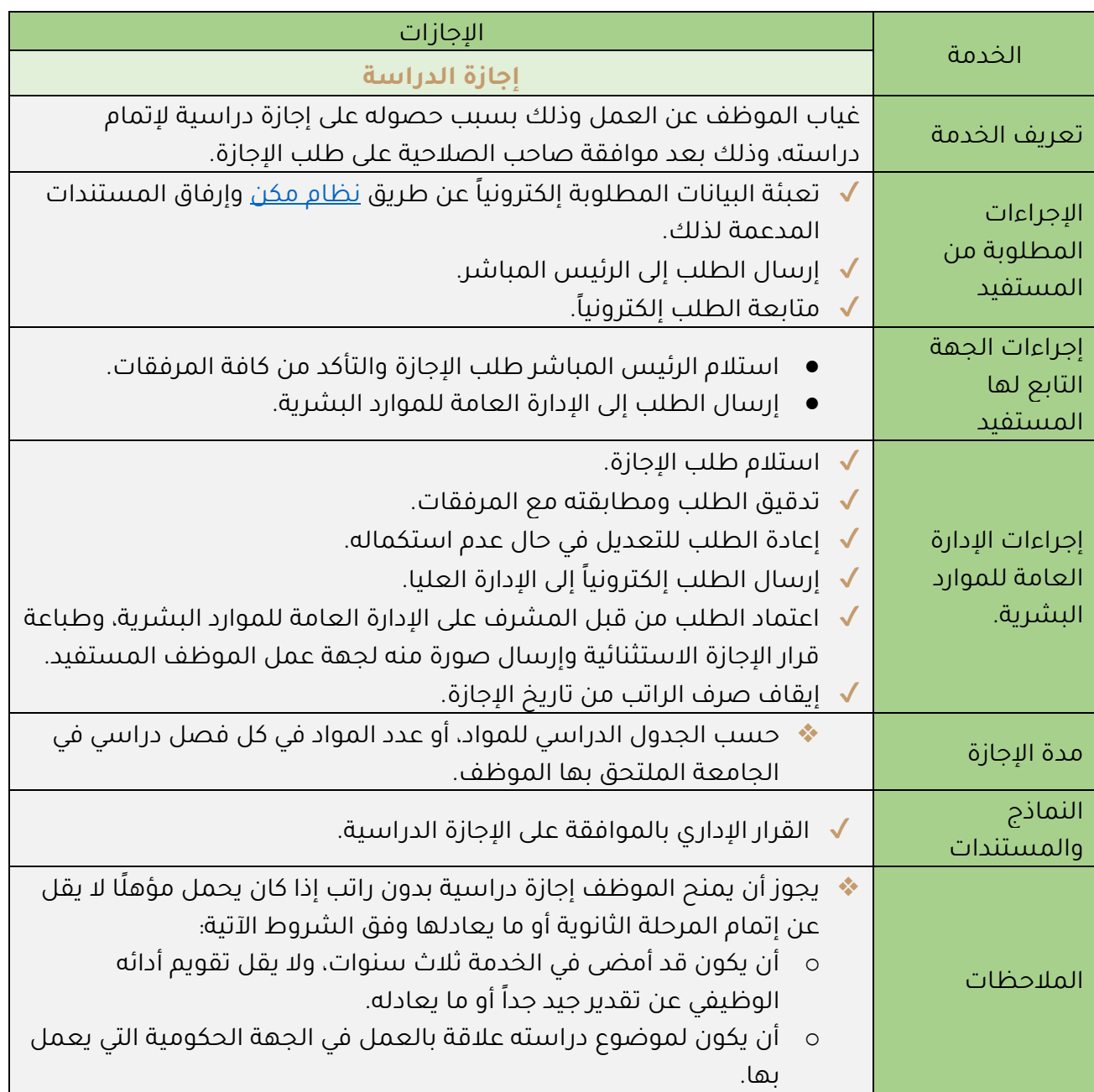

<span id="page-30-0"></span>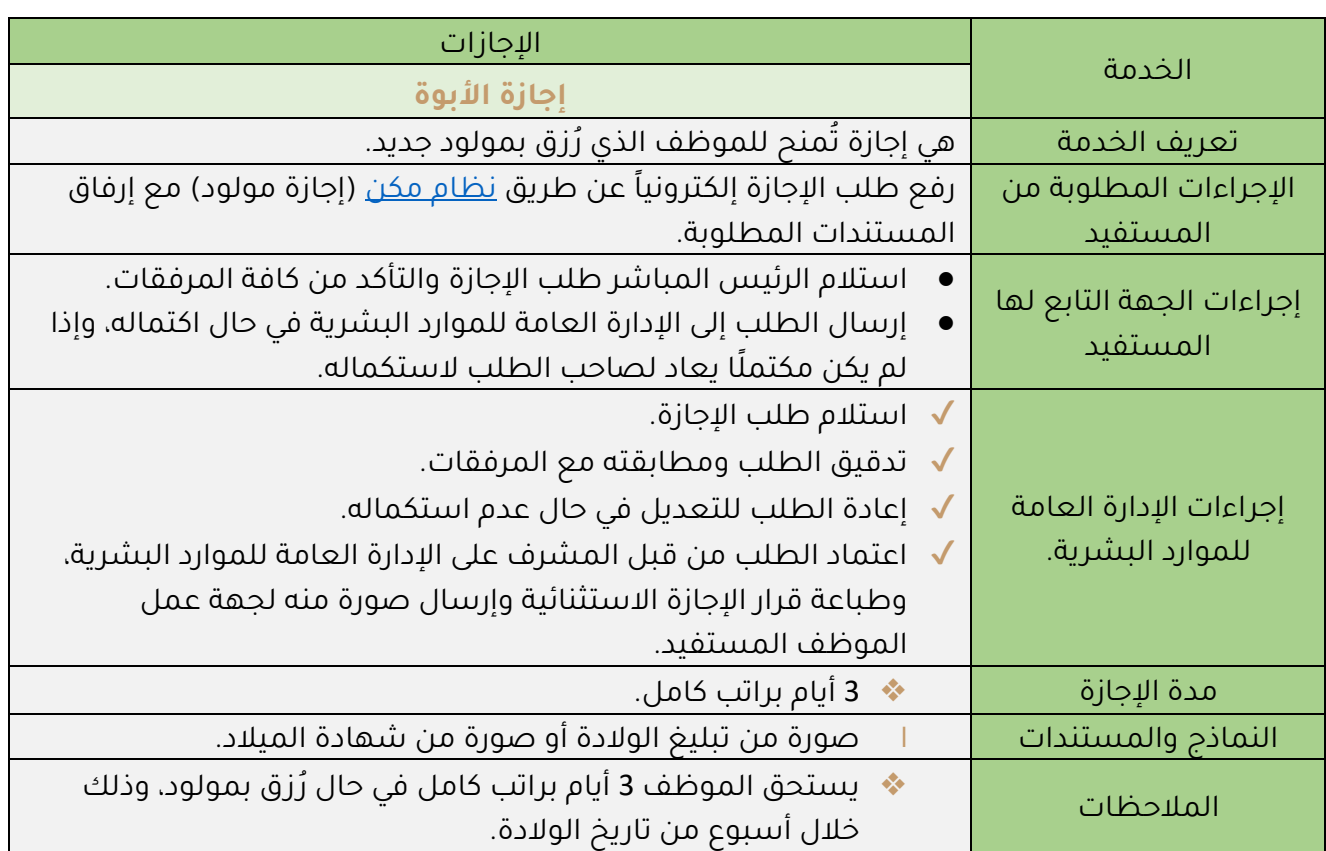

<span id="page-31-0"></span>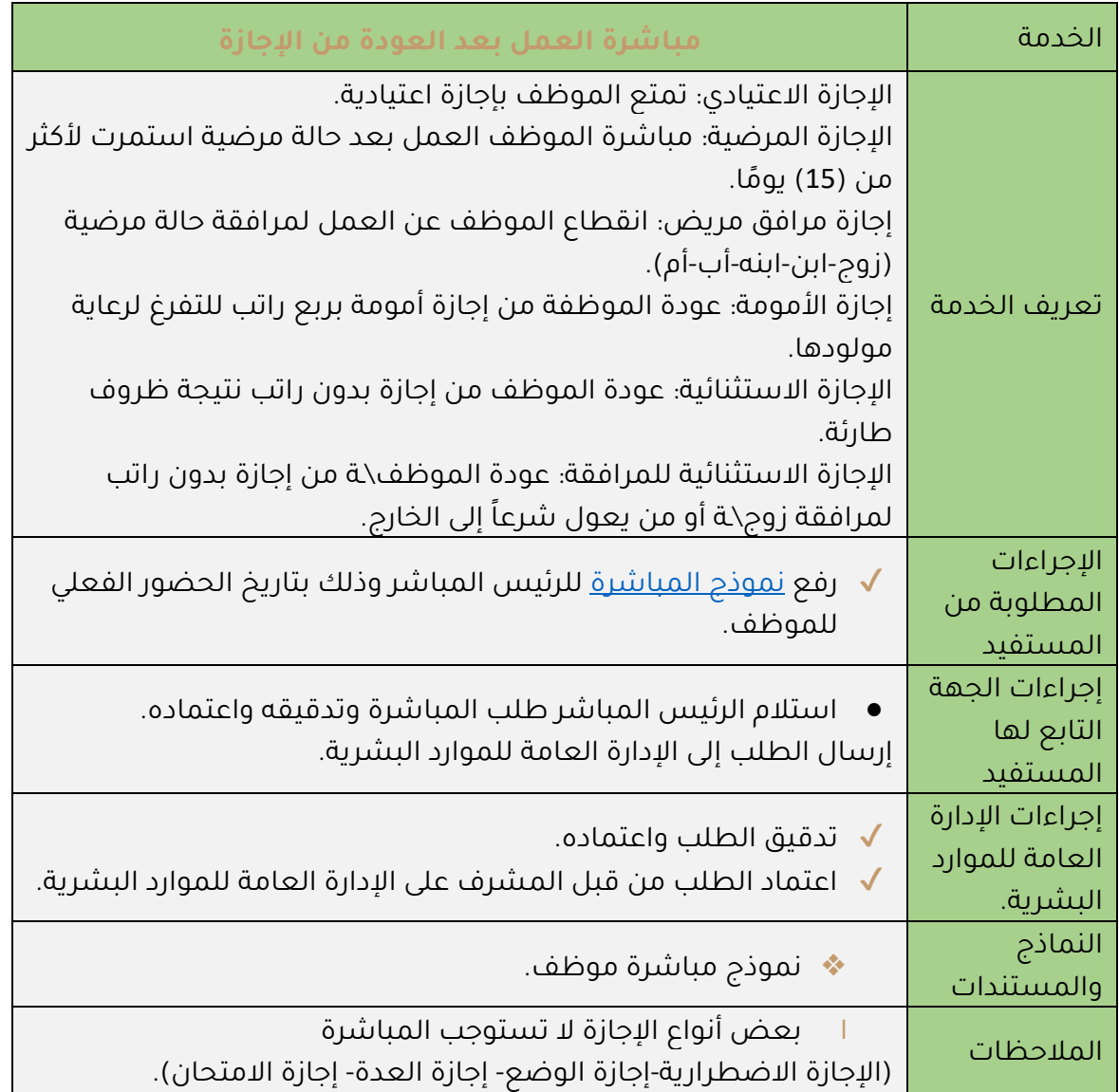

#### <span id="page-32-0"></span>**إجراءات تقدم الموظف بطلب إجازة**

على الموظف التقدم بطلب الإجازة من خلال <u>نظام [مكن](https://www.su.edu.sa/ar/e-services)</u>.

للدخول لنظام مكن امسح الباركود

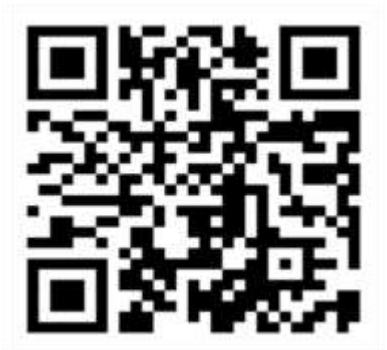

✔ يقوم الموظف بطلب اإلجازة من القائمة في أعلى صفحة مكن، كما في الصورة التالية:

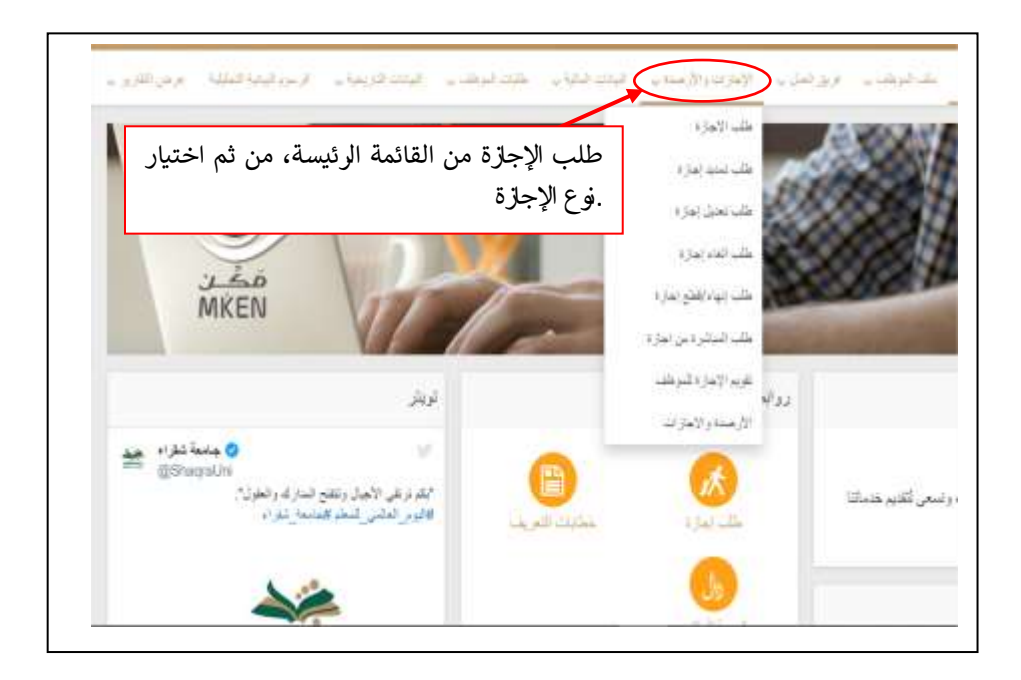

✔ بعد ذلك يتم اختيار إضافة، كما في الصورة التالية:

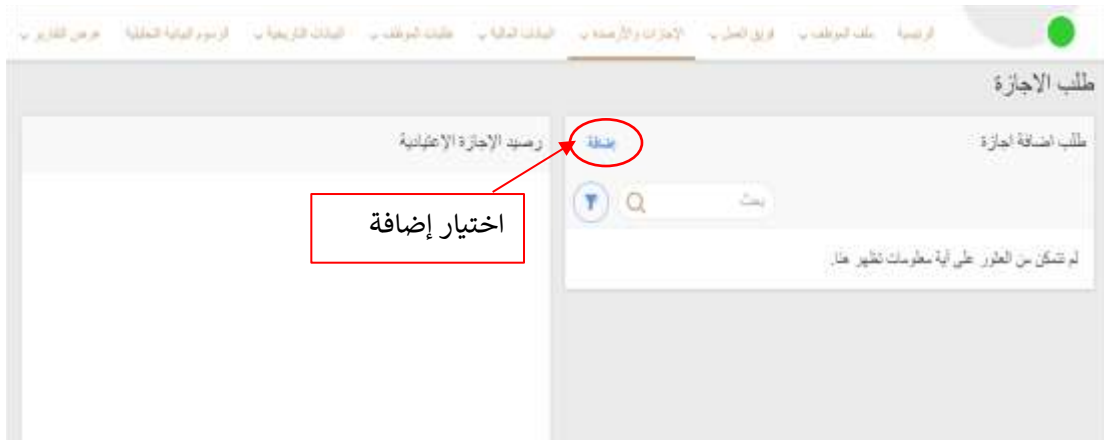

- ✔ ومن ثم يتم تحديد نوع اإلجازة كما في الصورة التالية، واستكمال باقي البيانات.
- ✔ ويقوم الموظف بحفظ البيانات، وبذلك يكون طلب اإلجازة أرسل للرئيس المباشر.

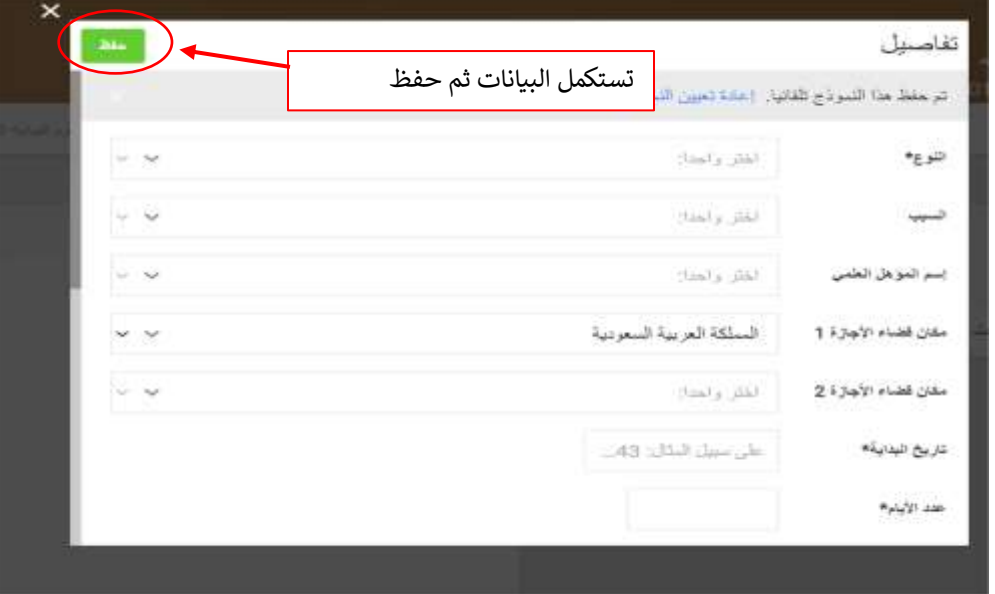

● يجب على الجهة التي يتبع لها الموظف -عند تقدمه بطلب التمتع باإلجازة العادية- تمكينه من التمتع بها، ويجوز للجهة -لمتطلبات العمل-تأجيل بداية التمتع باإلجازة العادية بما ال يتجاوز (تسعين) يوماً من التاريخ الذي حدده الموظف في الطلب. (مادة "131" ج من اللائحة التنفيذية للموارد البشرية في الخدمة المدنية، الباب السادس: الإجازات).

<span id="page-34-0"></span>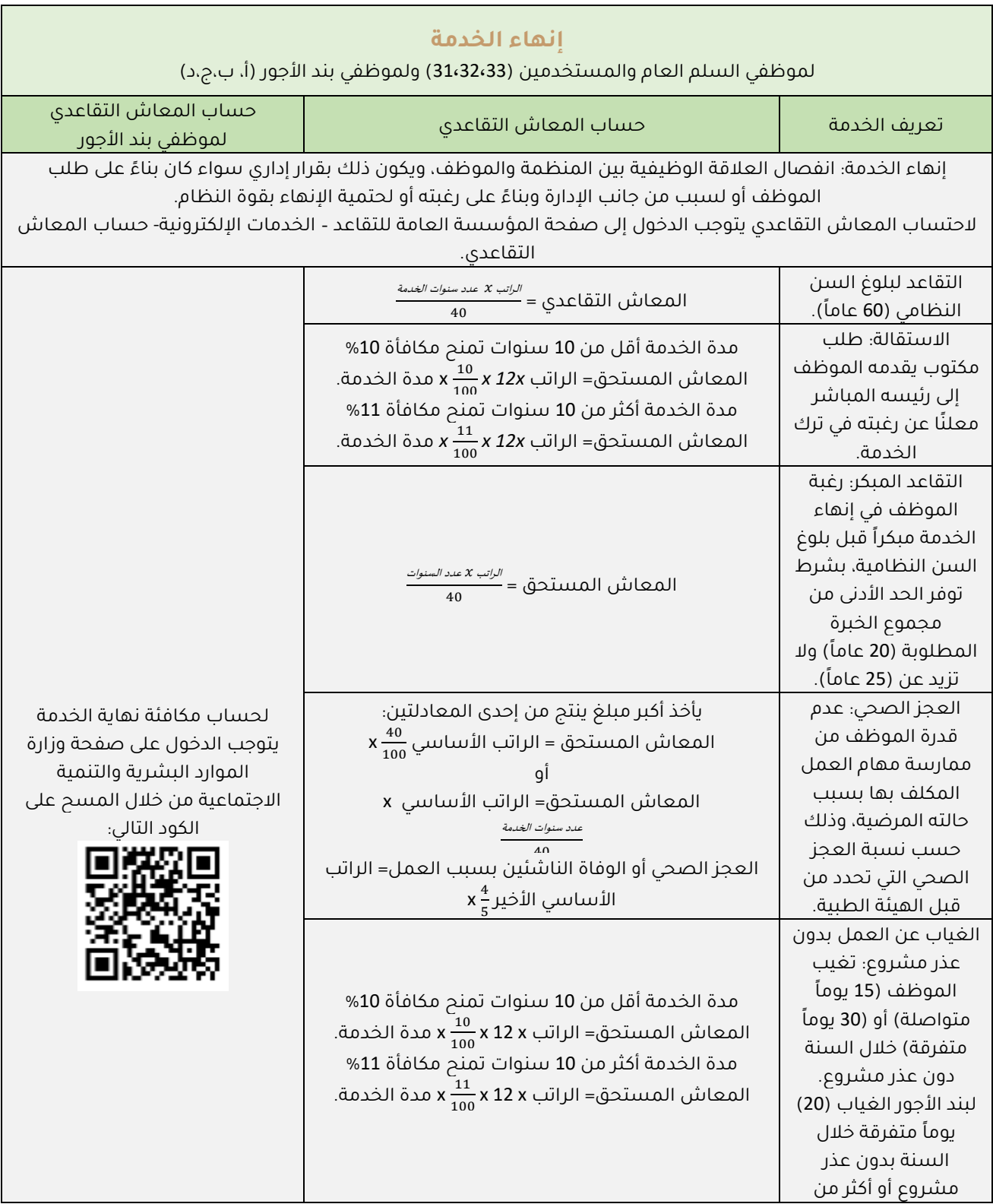

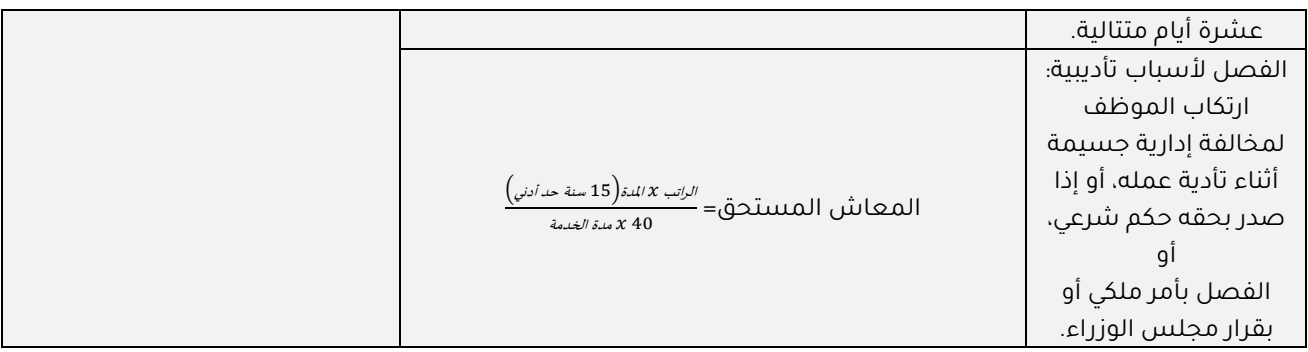

<span id="page-36-0"></span>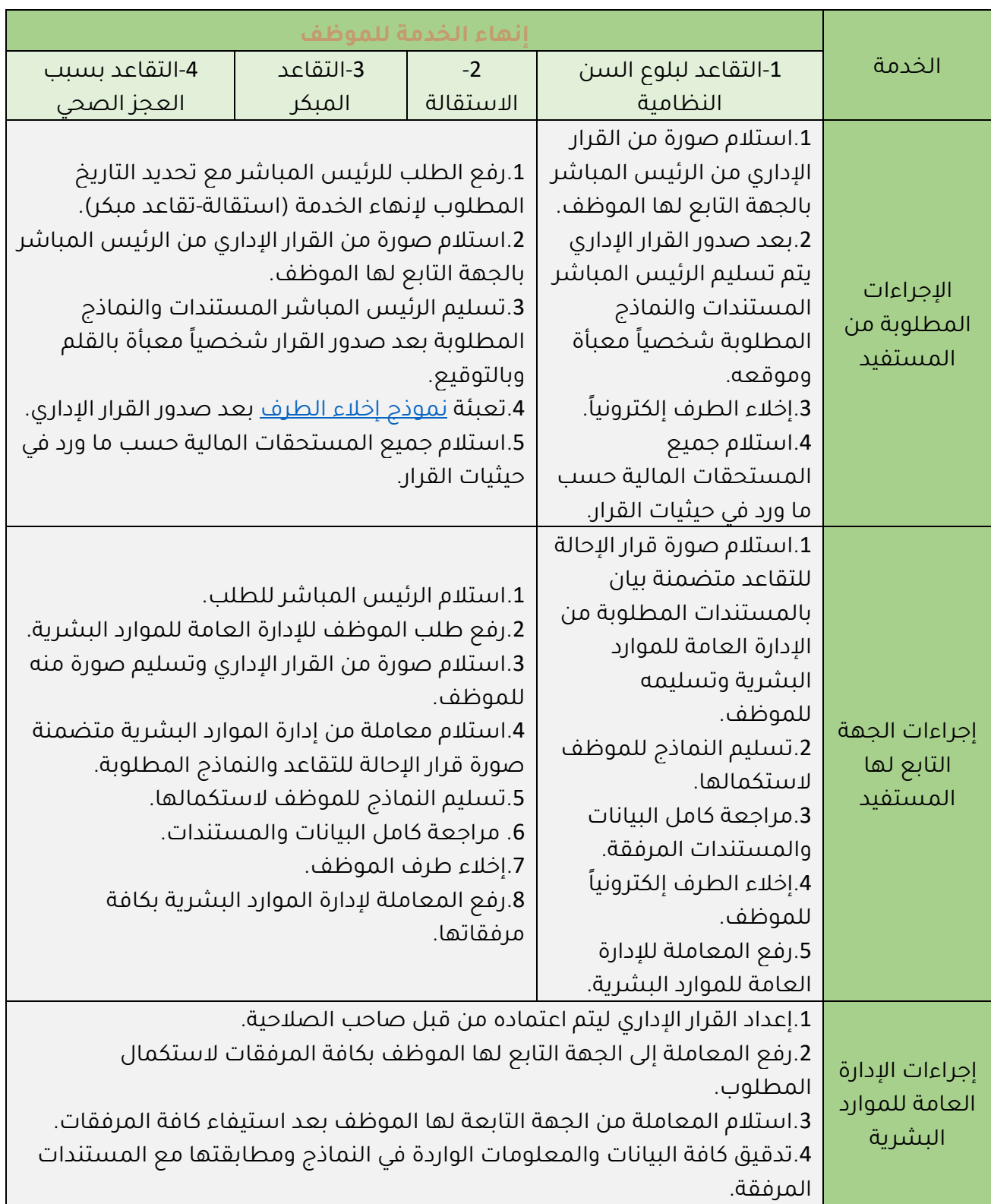

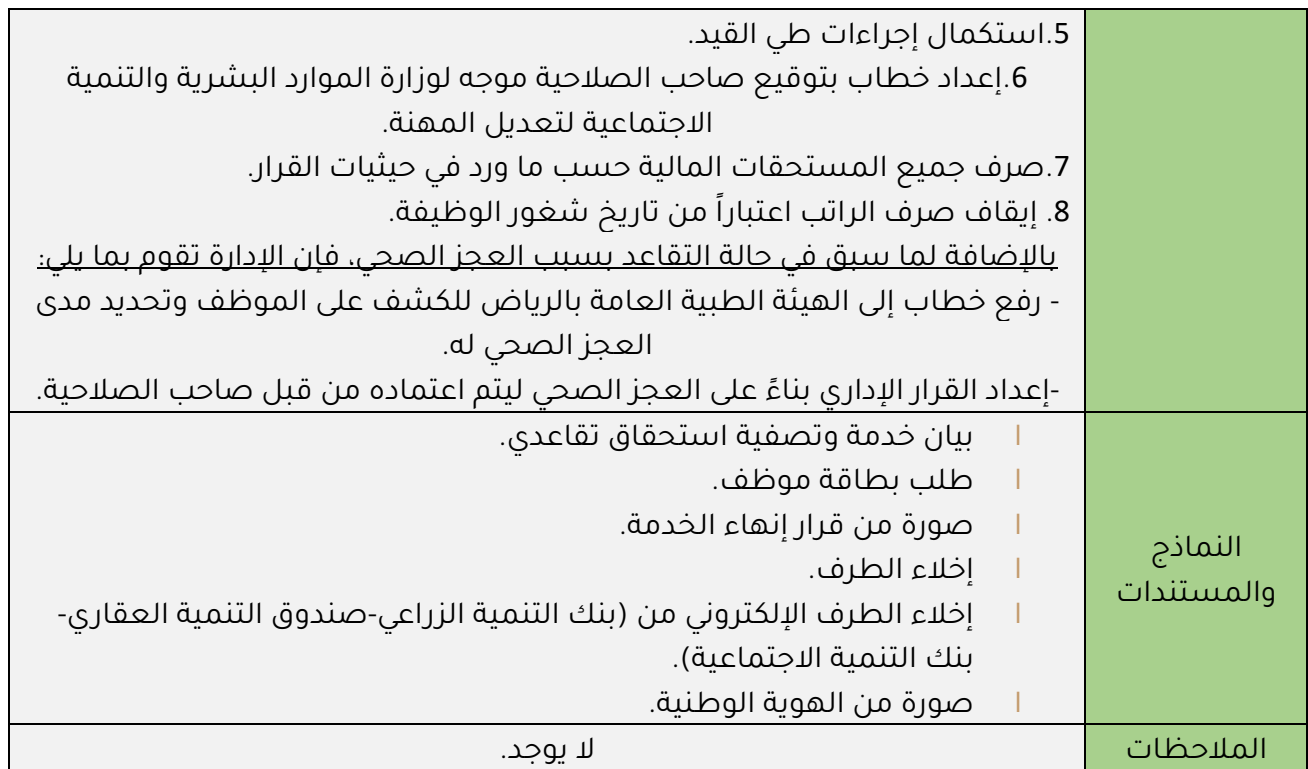

<span id="page-38-0"></span>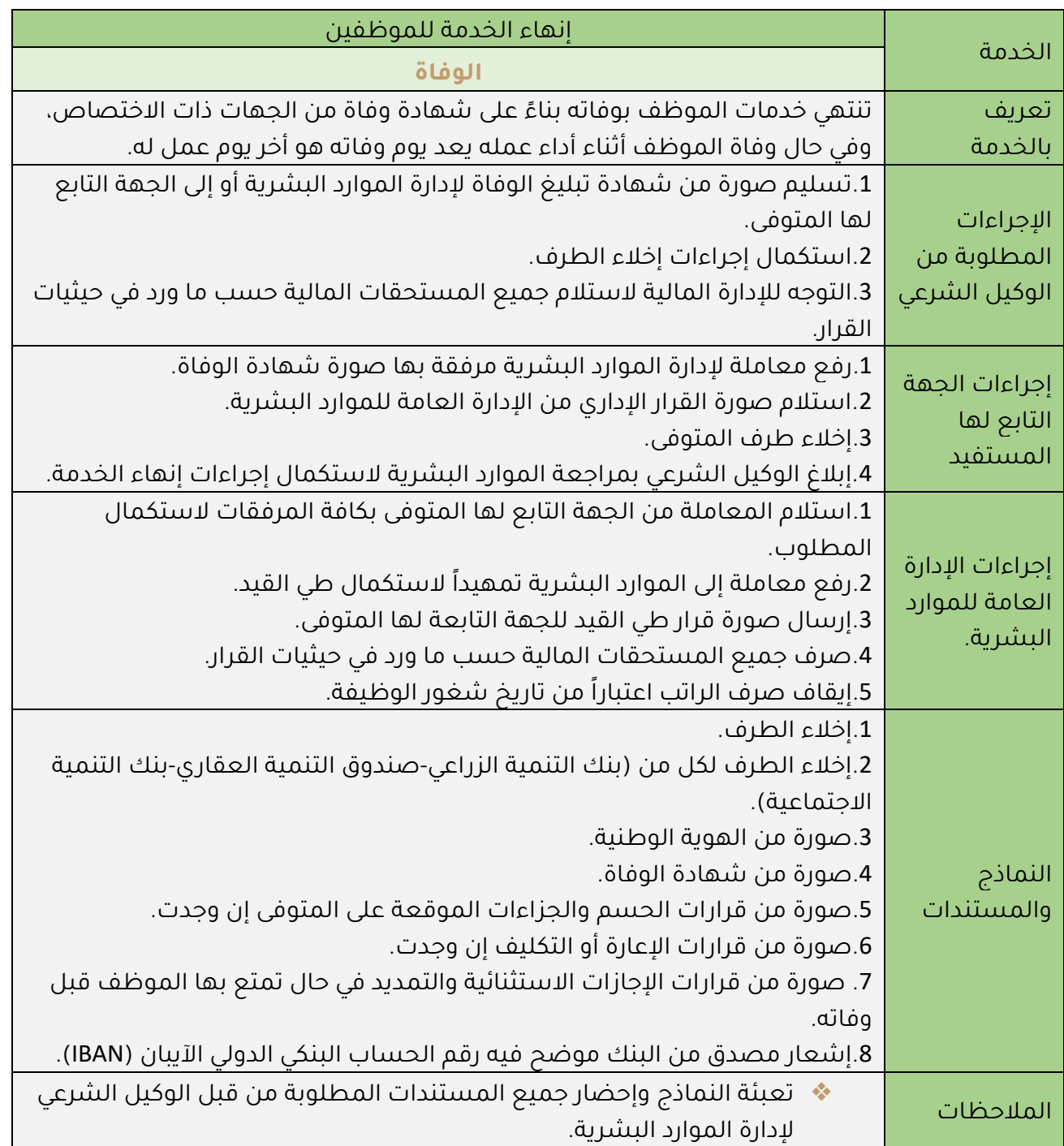

<span id="page-39-0"></span>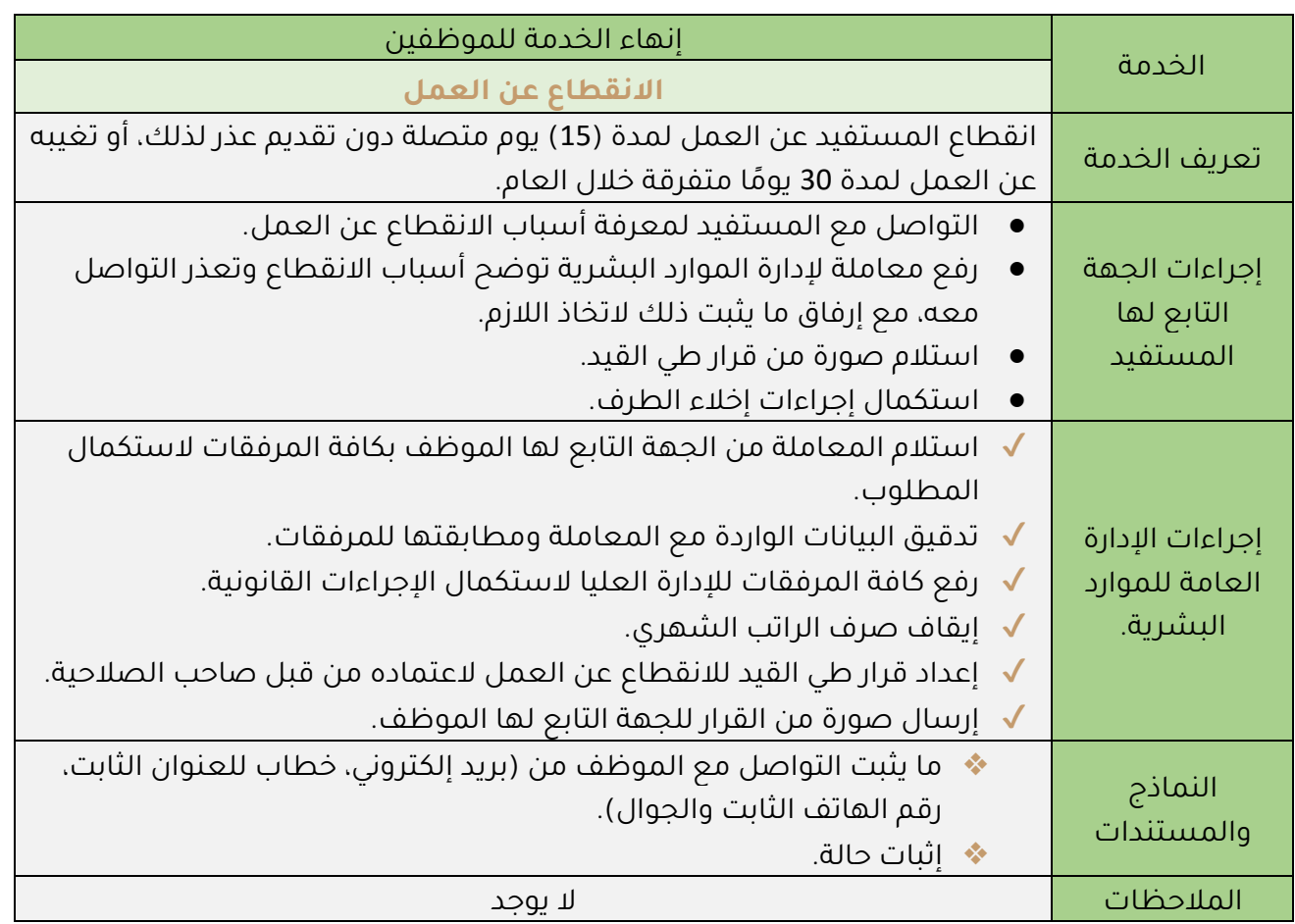

<span id="page-40-0"></span>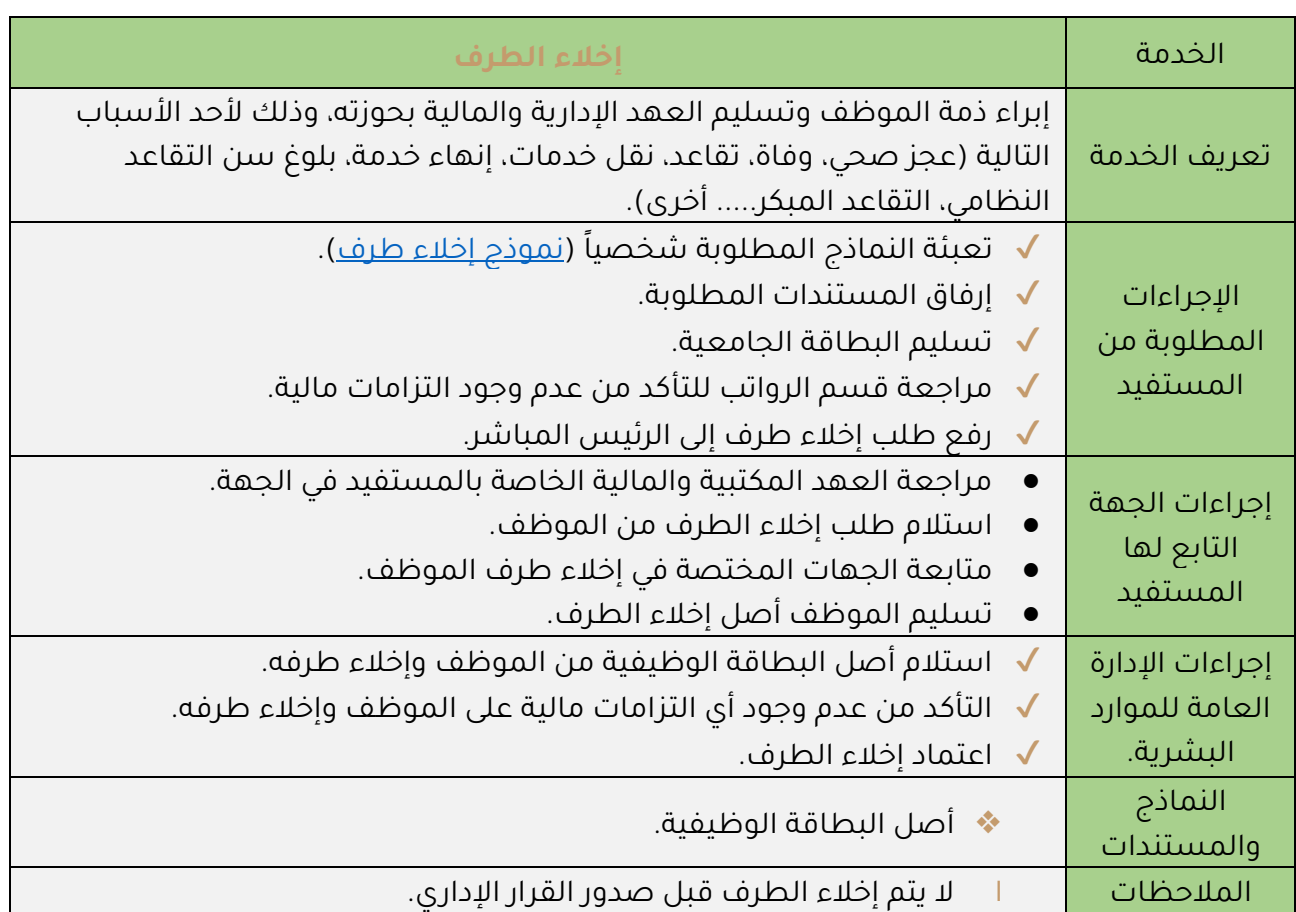

### <span id="page-41-0"></span>**إجراءات طلب االنتداب**

يحق للموظف الإداري الحصول على انتداب عند قيامه بمهمة خارج مقر عمله، على أن تكون هناك موافقة مسبقة من صاحب الصالحية.

وبعد الانتهاء من المهمة ي[مكن](https://www.su.edu.sa/ar/e-services) التقديم على طلب الانتداب من خلال <u>نظام مكن</u> ، كالتالي:

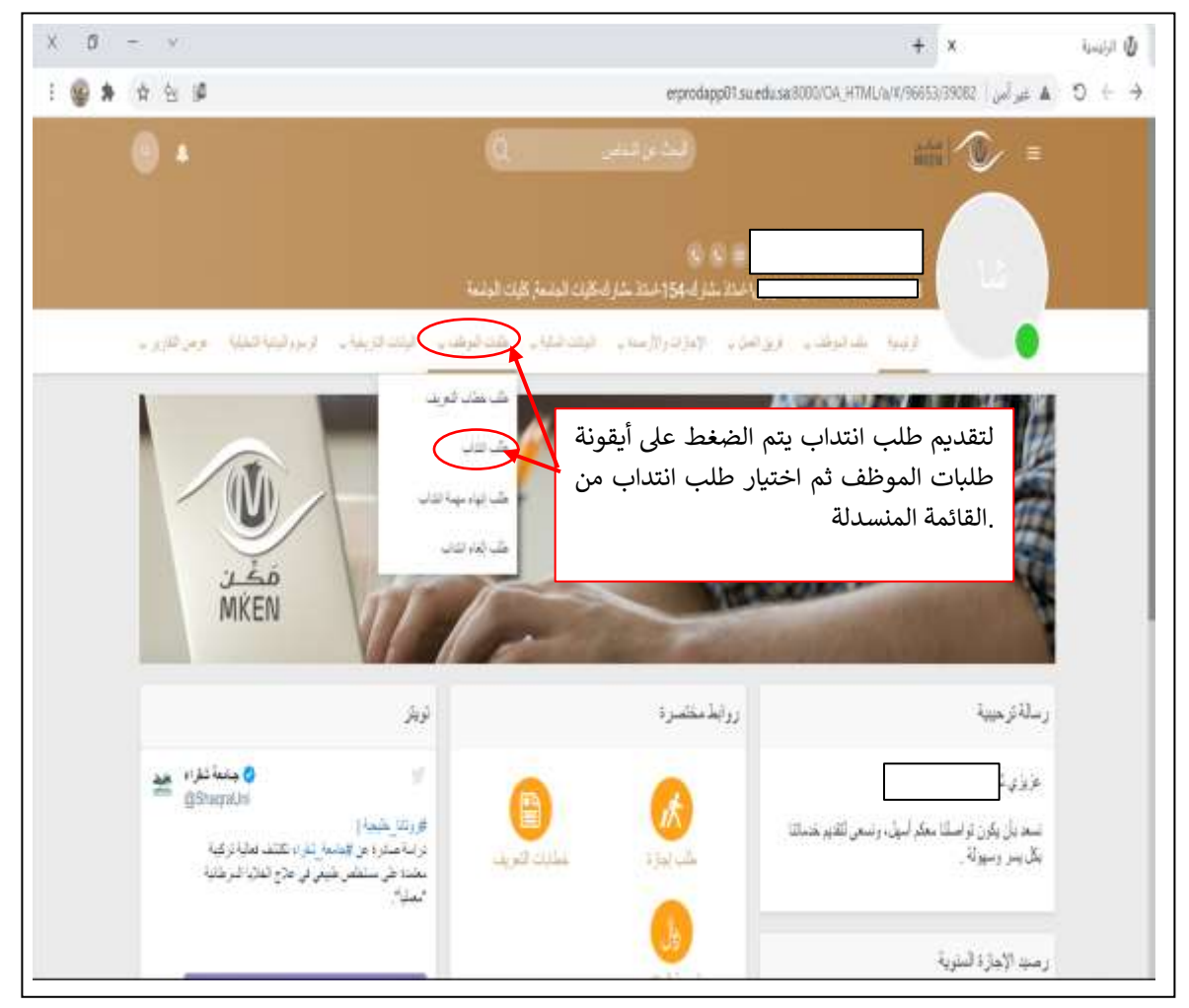

 $x = 0$  - $+ x$ **الله المناخذ** 198952 eprodep01.ezedusa:80000A,HTML/iv9y5420/JI082 au a 0 → 0 + +  $\Box$   $\odot$  = и London Committee ملقب التداب  $12 \geqslant 100$ ida .الضغط عىل أضافةمهمة عمل - شتراء  $1.47$  as  $-1440-07-20-1440-07-20$ ila ميمة صل - نقراء 2 (4) am - 1439-07-27 - 1439-07-26  $\frac{1}{2} \frac{1}{2} \frac{1}{2} \frac{1}{2} \frac{1}{2}$ بينة على - ثقر :.<br>1439-07-06 - 1439-07-06 - عد الأبار: 1

بعد ذلك تظهر الشاشة كما في الشكل التالي ويتم اختيار إضافة:

بعد الضغط على إضافة تظهر شاشة تفاصيل، ويتم ملء البيانات المطلوبة وحفظها والتي تظهر على الشاشة، كما في الشكل التالي:

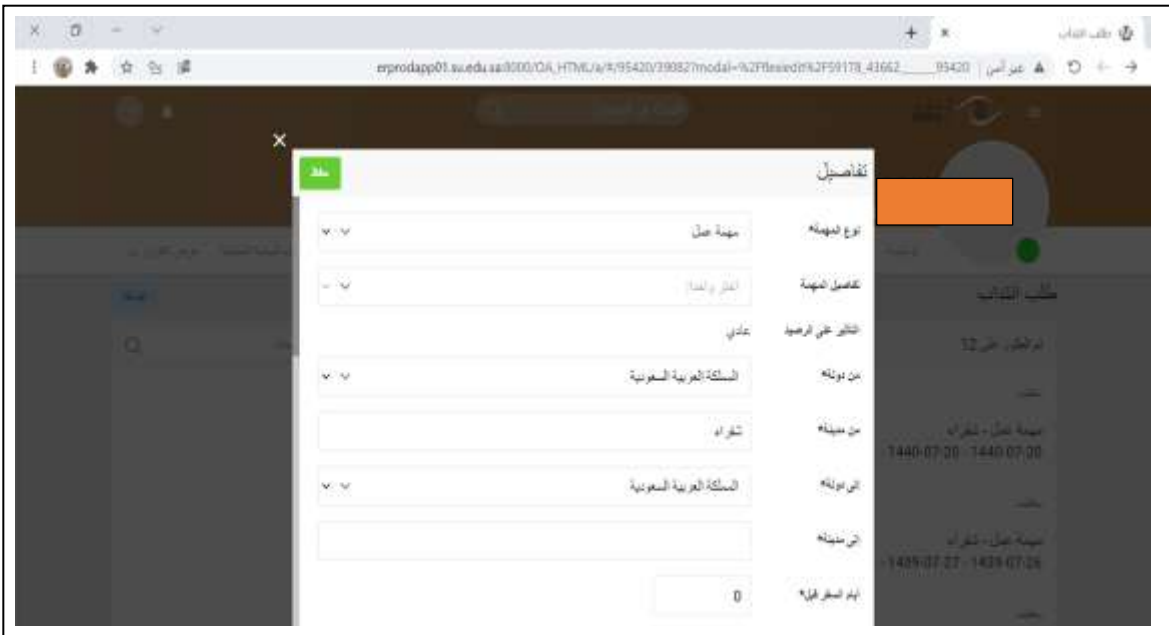

ويمكن للموظف بعد ذلك متابعة مسار طلبه حتى يتم اعتماد الطلب، وبعد ذلك البد من التقديم على إنهاء مهمة انتداب ليتم الصرف.

<span id="page-43-0"></span>**طلب إنهاء مهمة انتداب**: وذلك باختيار طلبات الموظف من شريط المهام في األعلى واختيار من القائمة المنسدلة طلب إنهاء مهمة انتداب، وذلك كما يلي:

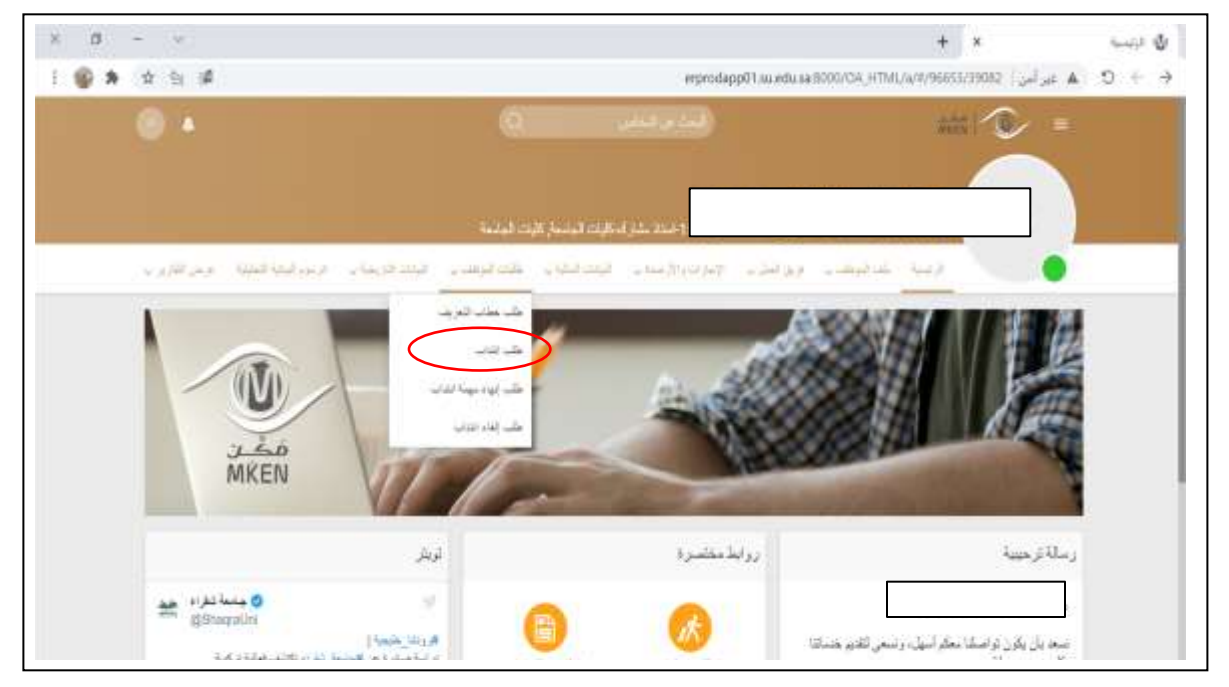

تظهر الشاشة التالية ويتم الضغط على أيقونة إضافة:

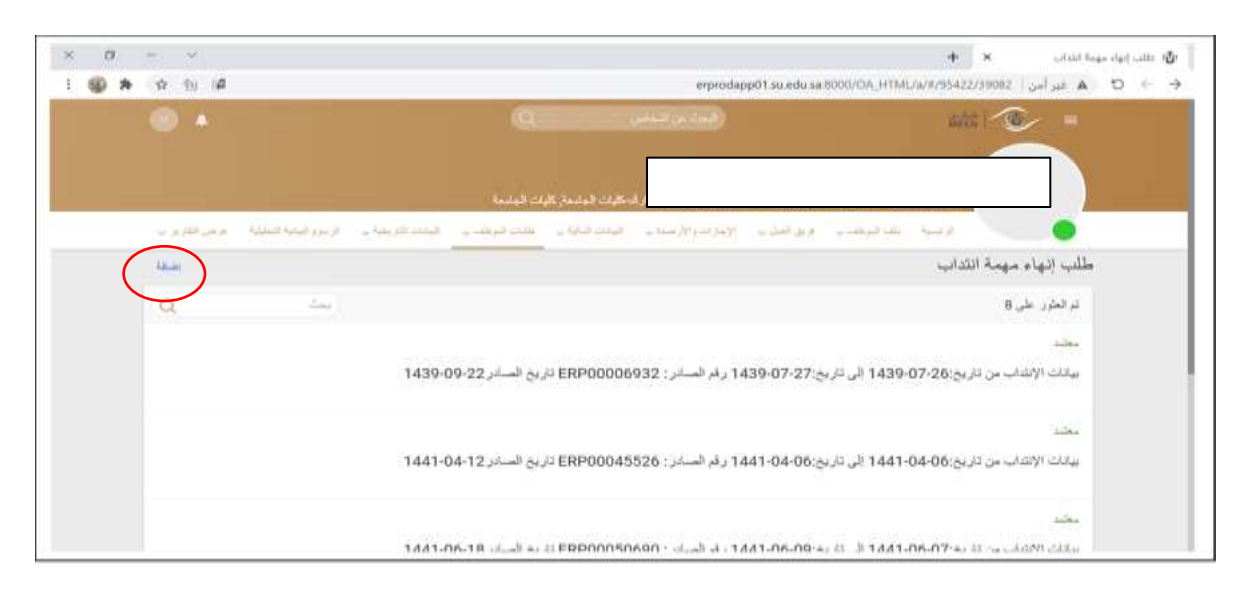

يتم اختيار المهمة المطلوب إنهاؤها من القائمة المنسدلة ومن ثم حفظ ثم تقديم، كما في الشكل التالي:

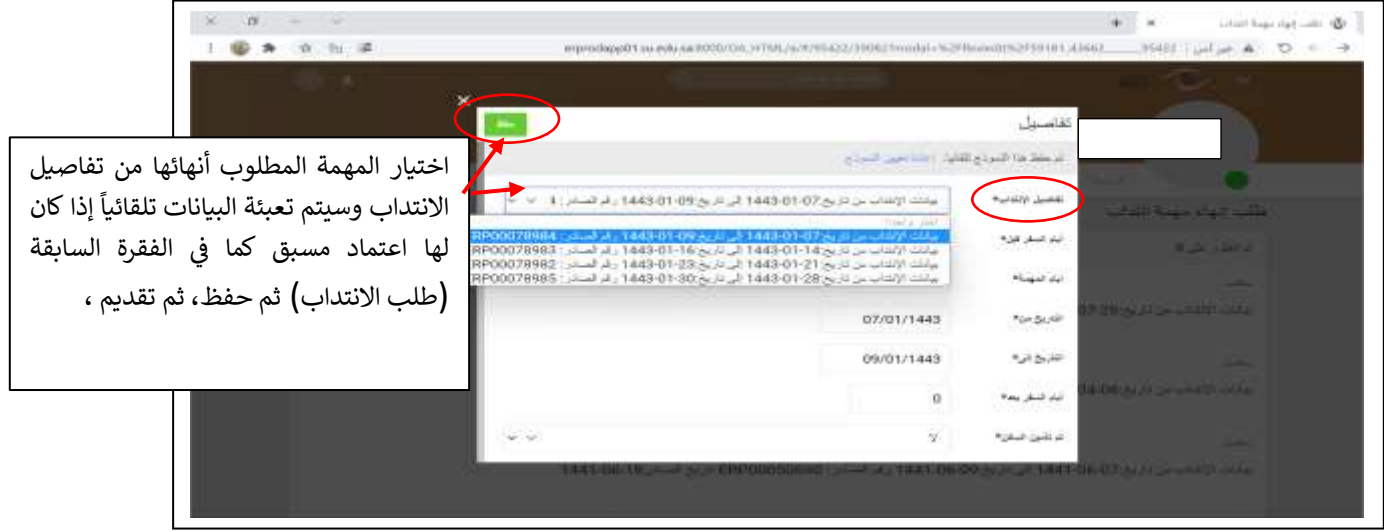

بعد أن يتم الحفظ ترسل تلقائيًا إلى عمادة شؤون أعضاء هيئة التدريس والموظفين إذا كان هناك موافقة مسبقة من الرئيس المباشر، أما إذا لم يكن هناك موافقة مسبقة (تتم من خلال طلب الانتداب والموافقة عليه من الرئيس المباشر وصاحب الصلاحية) فإن الطلب يرسل تلقائياً إلى الرئيس المباشر للموافقة عليه ومن ثم يرسل لعمادة شؤون أعضاء هيئة التدريس والموظفين أو برفضه من الرئيس المباشر فيعود الطلب لمقدم الطلب.

تعليم متميز | بحث علمي مؤثر| مجتمع حيوي